## **Руководство по электропитанию инвертора 5**~ **10 кВА**

## **Спасибо за использование наших продуктов !**

Строго соблюдайте все предупреждения и инструкции по эксплуатации, содержащиеся в данном руководстве и на машине, и храните данное руководство должным образом. Пожалуйста , не используйте онлайн-инвертор , не прочитав все инструкции по технике безопасности и инструкции по эксплуатации .

## **Меры предосторожности**

## **оперативная безопасность**

1.Перед использованием этого продукта внимательно прочитайте « Меры предосторожности » , чтобы обеспечить правильное и безопасное использование. И , пожалуйста, храните инструкции должным образом .

2. При работе обращайте внимание на все предупреждающие знаки и действуйте в соответствии с требованиями .

3. Избегайте использования устройства под прямыми солнечными лучами, под дождем или во влажной среде .

4. Это устройство нельзя устанавливать рядом с источниками тепла , электрическими обогревателями, печами и подобным оборудованием .

5. При размещении оборудования необходимо оставить безопасное расстояние вокруг него для обеспечения вентиляции При установке см . руководство по эксплуатации.

6. При чистке используйте сухие предметы для протирки.

7. В случае пожара , пожалуйста , используйте сухой огнетушитель правильно для тушения пожара.Если вы используете жидкий огнетушитель , существует риск поражения электрическим током .

## **электробезопасность**

1. Перед включением убедитесь , что он правильно заземлен , и проверьте правильность подключения проводки и полярности батареи .

2. Когда онлайн-инвертор необходимо переместить или переподключить , необходимо отключить входную мощность переменного тока , а онлайнинвертор следует полностью отключить , в противном случае выходная клемма все еще может быть заряжена и может возникнуть опасность поражения электрическим током .

3. Пожалуйста , используйте указанные насадки и аксессуары.

4.Чтобы соответствовать требованиям EMC , длина выходной линии источника питания онлайн-инвертора должна быть в пределах 10 метров.

## **Обслуживание**

1. Среда использования и метод хранения оказывают определенное влияние на срок службы и надежность этого продукта , поэтому обратите внимание на то, чтобы не использовать его в следующих рабочих условиях :

Места с повышенной, пониженной температурой и влажностью, превышающие технические условия ( температура 0-40 ℃ относительная влажность 20-90 % ) ;

- Места с вибрациями и ударами;
- Места с металлической пылью , коррозионно -активными веществами , солью и легковоспламеняющимися газами .

2. Если он не используется в течение длительного времени , онлайн-инвертор необходимо хранить в сухом месте , а диапазон температур хранения : -25- 55 ℃ . Перед запуском сетевого питания инвертора температура окружающей среды должна быть нагрета выше 0 ℃ и поддерживаться в течение определенного периода времени.

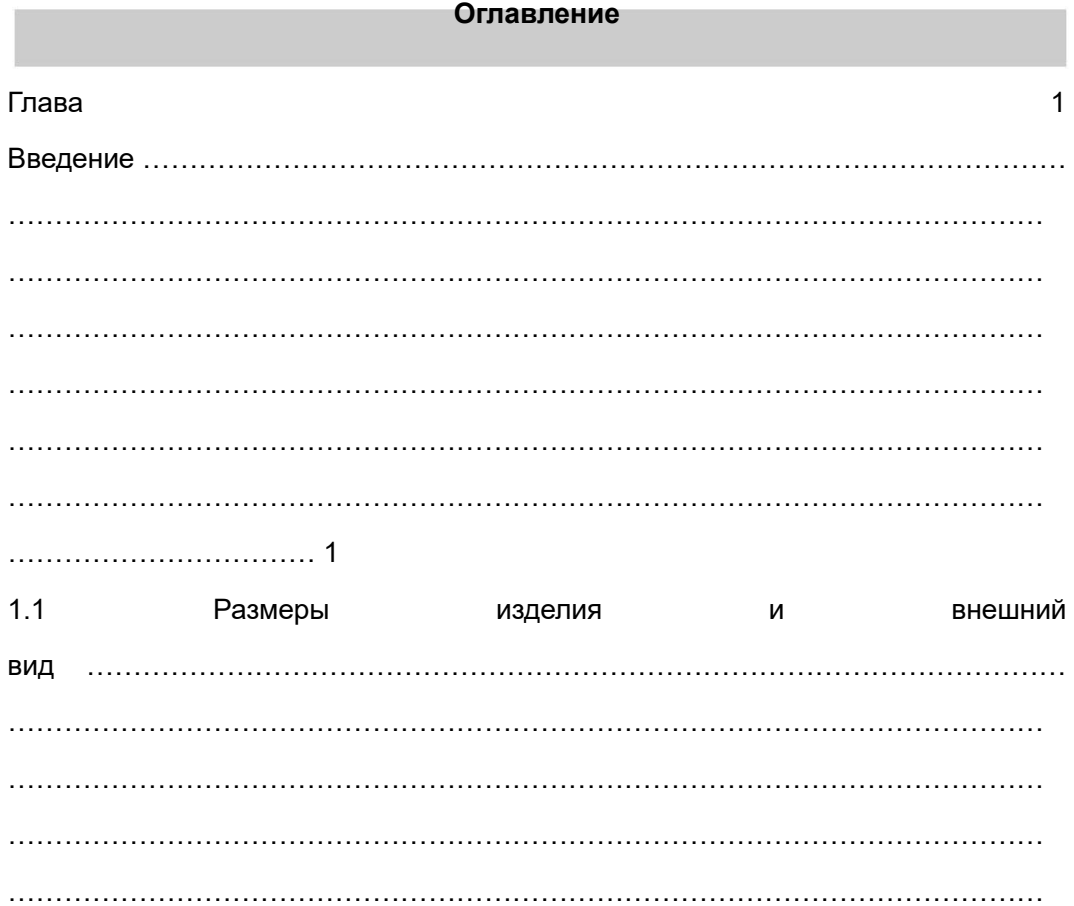

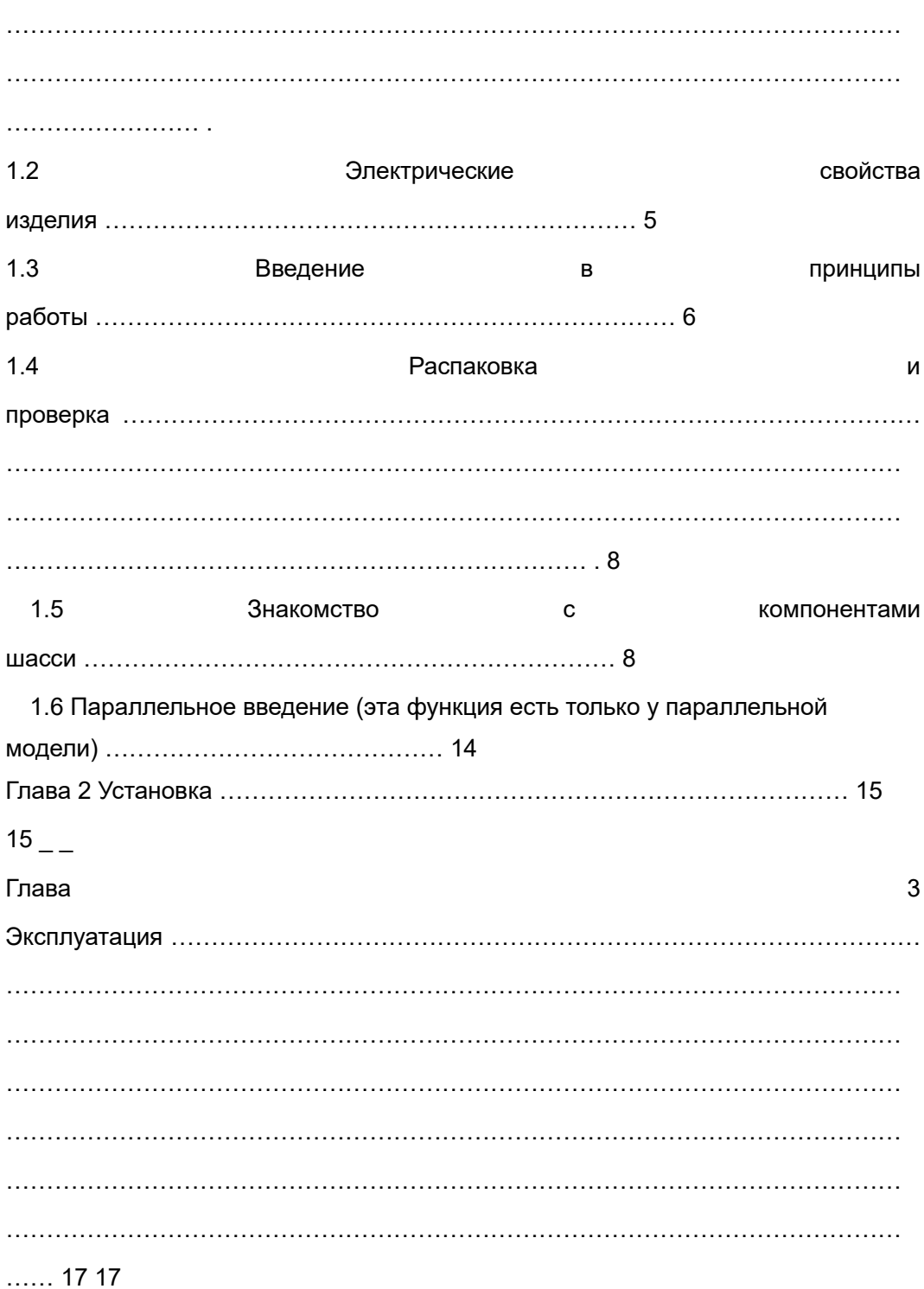

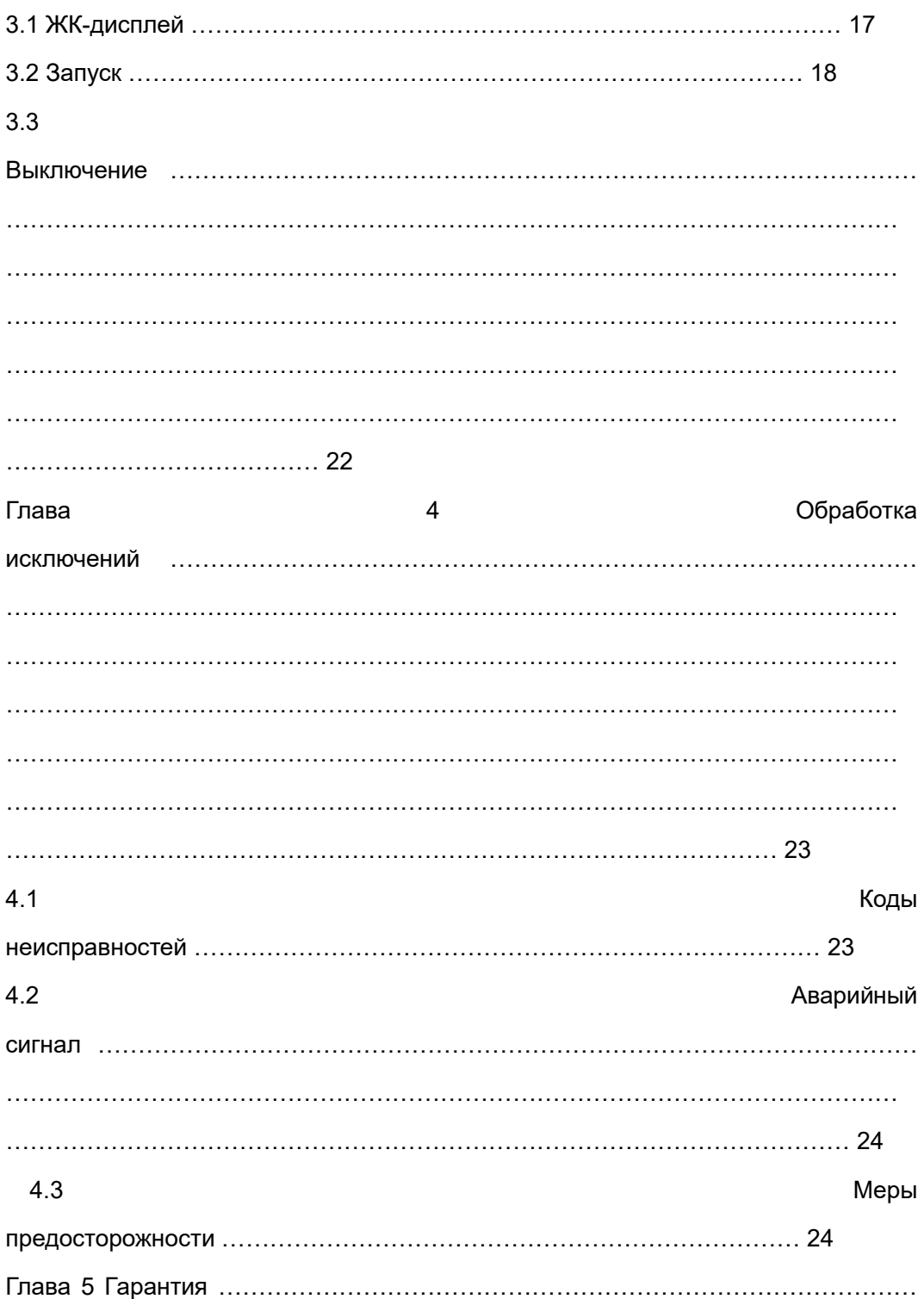

Эта серия инверторных источников питания представляет собой обору дование для бесперебойного питания с двойным преобразованием в режиме онлайн , однофазным входом и однофазным выходом . Прод укт обладает высокой эффективностью и высокой надежностью, обесп ечивая надежное и качественное питание переменного тока для ваше го оборудования . Инверторный источник питания 5-10 кВ A компакте н по размеру и имеет высокий коэффициент входной мощности пере менного тока.Он может работать с резервированием с двумя паралле льными машинами для повышения надежности электроснабжения.Он особенно подходит для электроэнергетики, телекоммуникаций , мобил ьные, China Unicom , железные дороги и т. д. Блок питания для осно вного оборудования в доме .

### 1.1 **Размеры и внешний вид продукта**

1. Габаритные размеры и внешний вид инверторного источника питания 5-6 кВА.

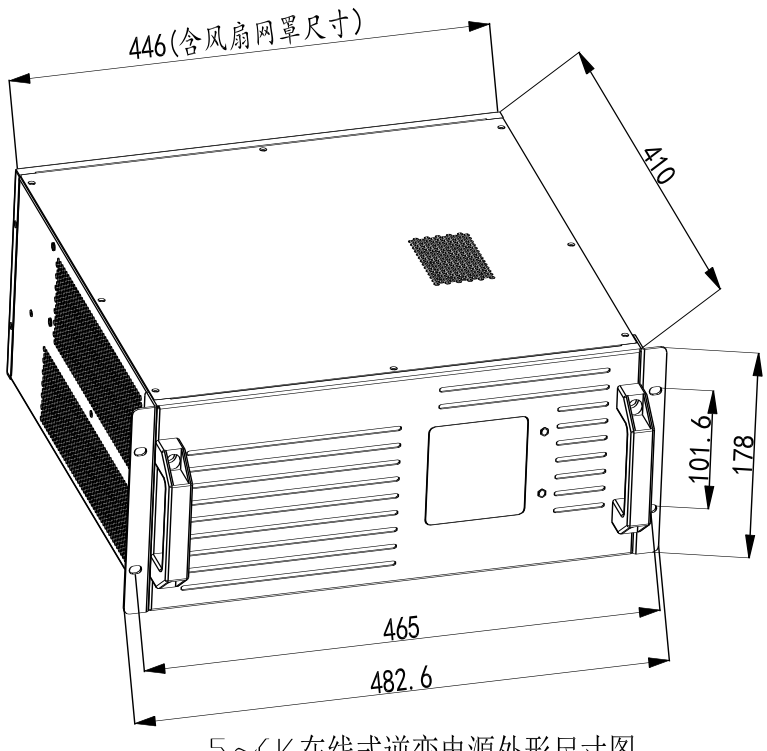

5~6K在线式逆变电源外形尺寸图

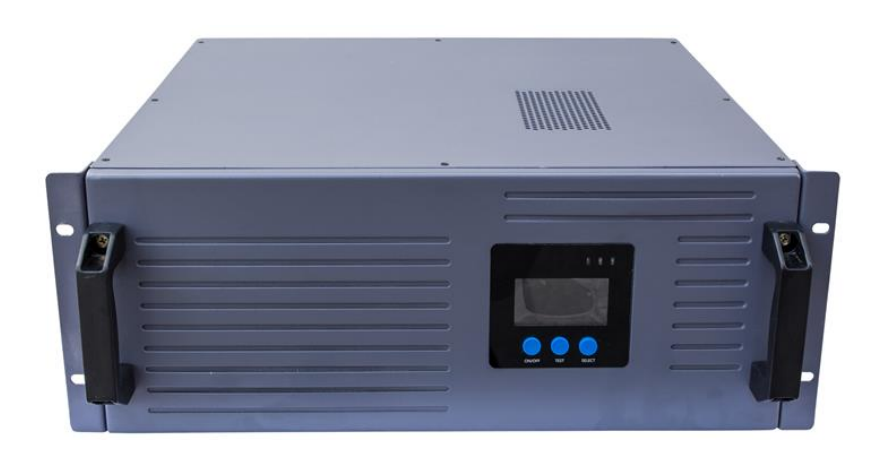

## передний план

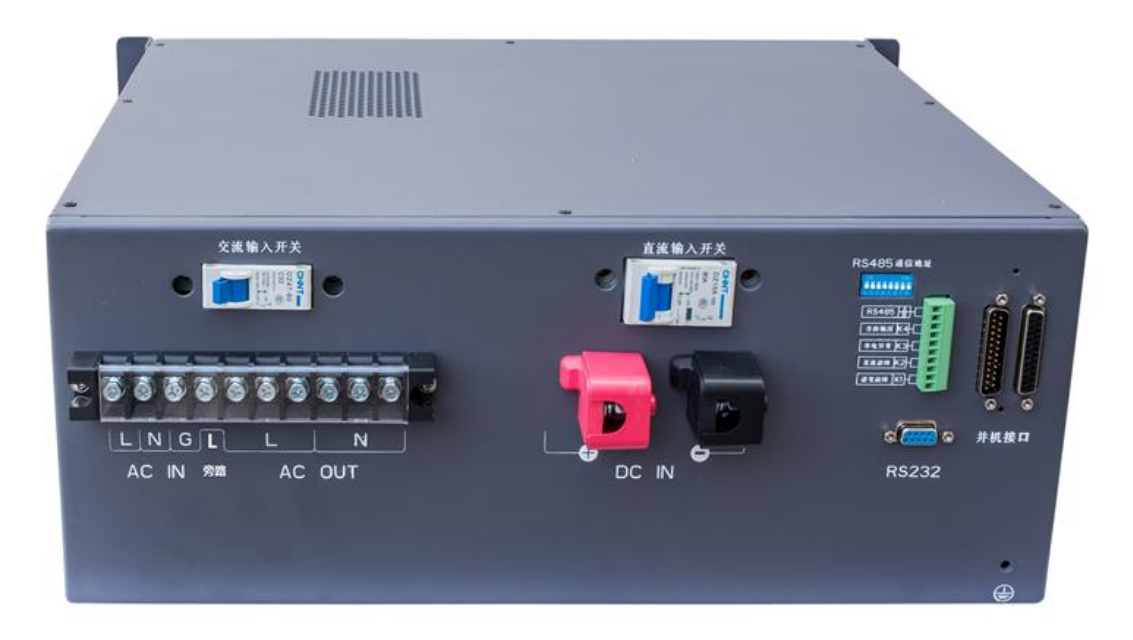

## Вид сзади

2. Размеры и внешний вид инверторного источника питания 8-10 кВА.

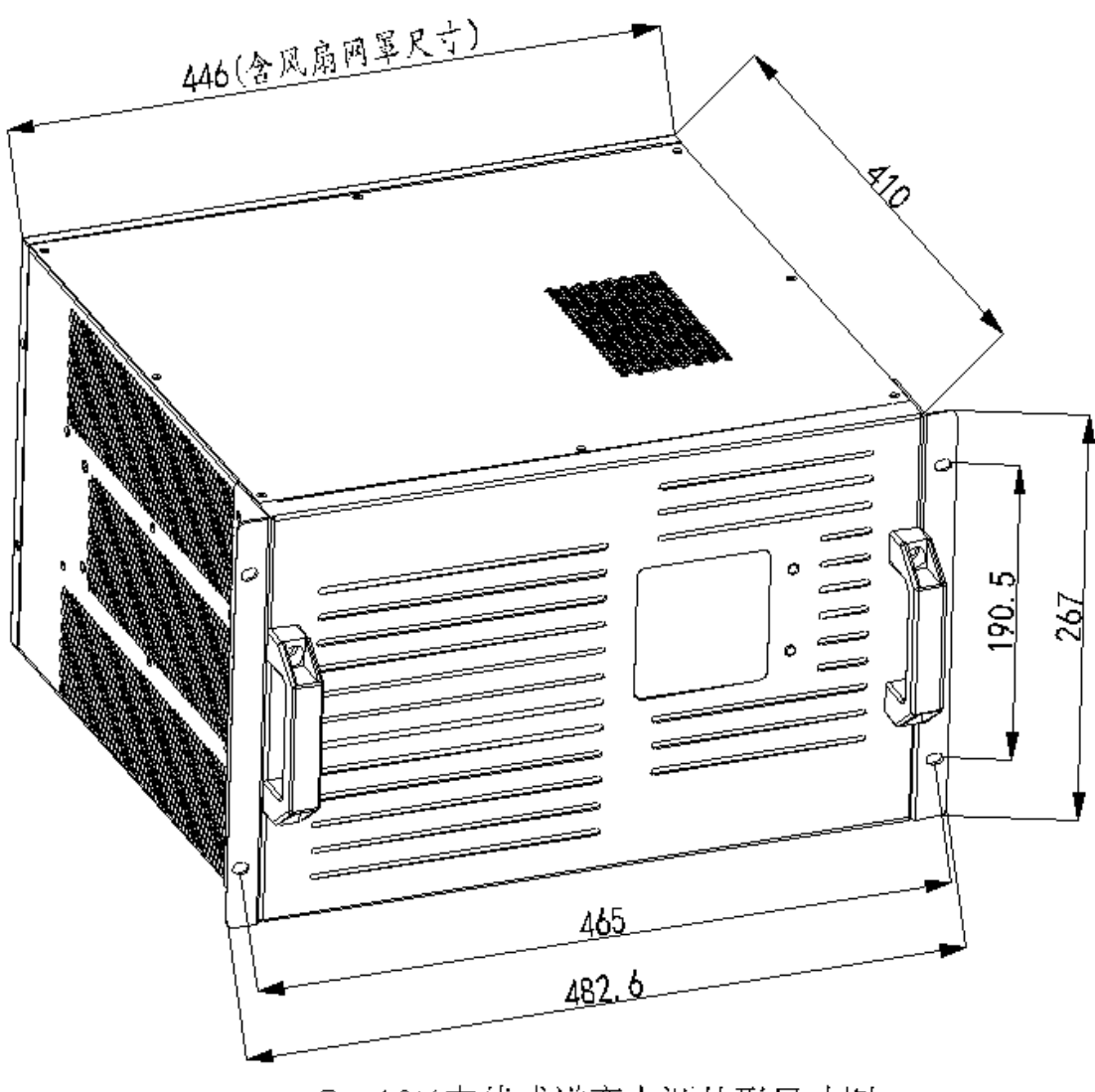

8~10K在线式逆变电源外形尺寸图

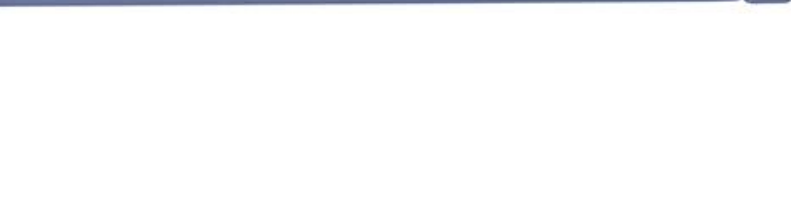

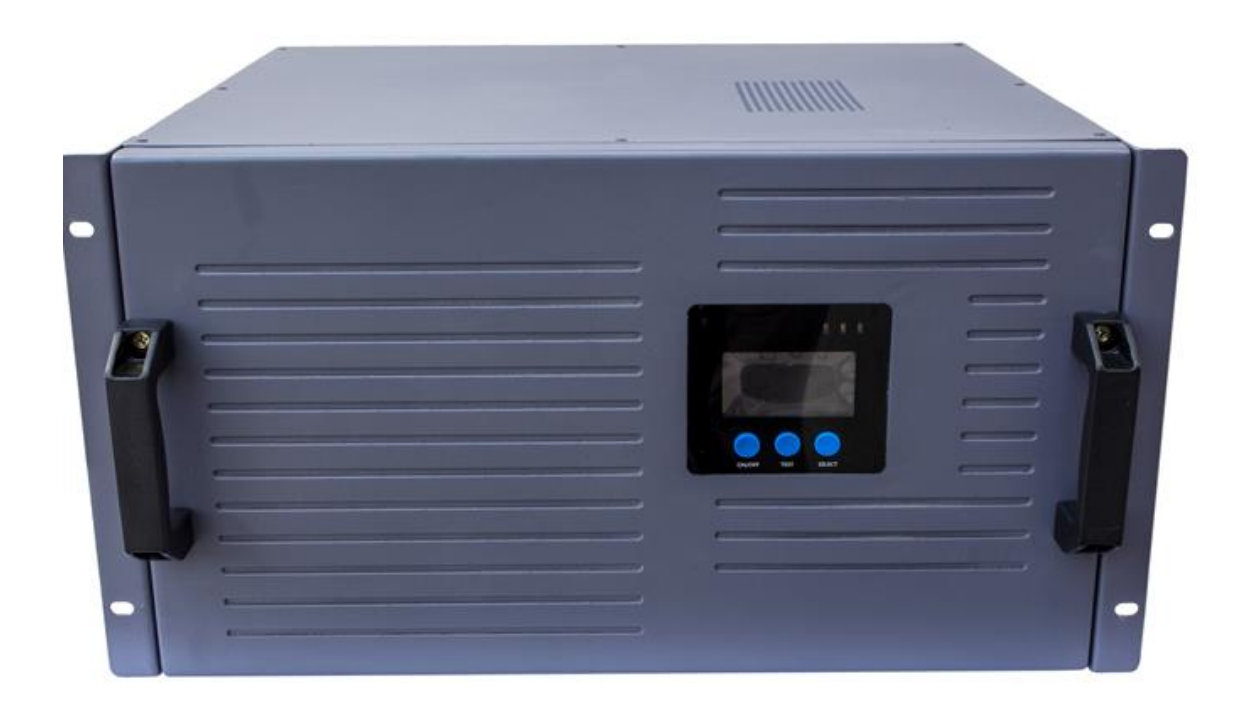

## **передний план**

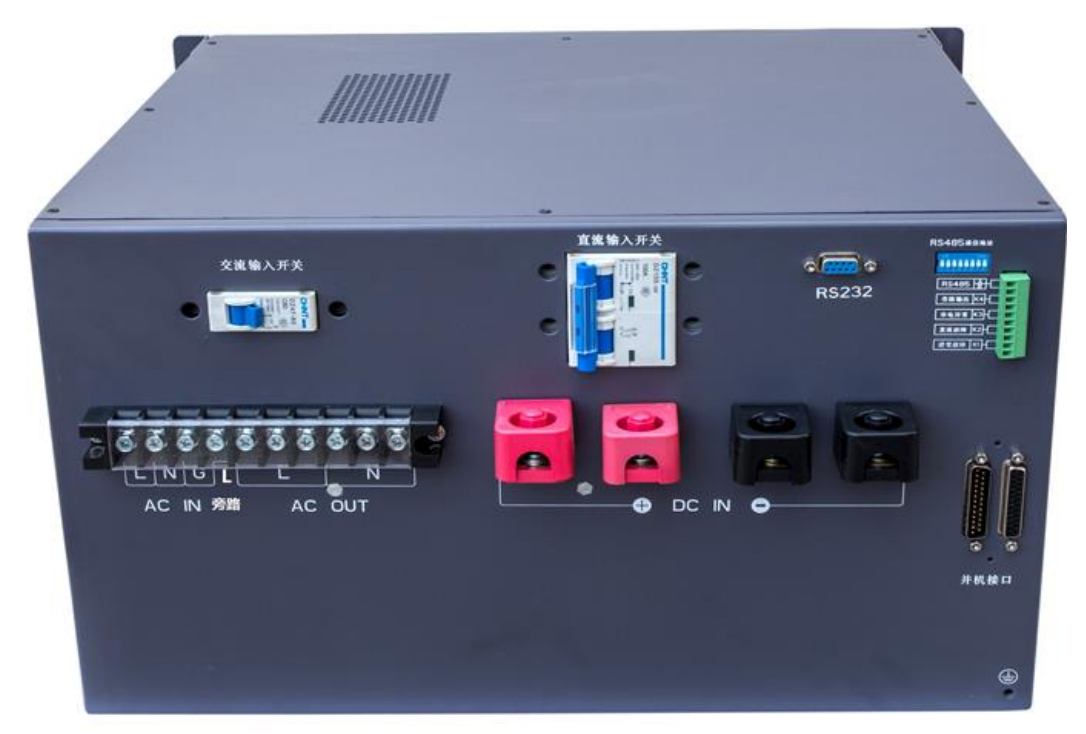

**Вид сзади**

**Глава Один вводить**

**1.2 Электрические свойства продукта**

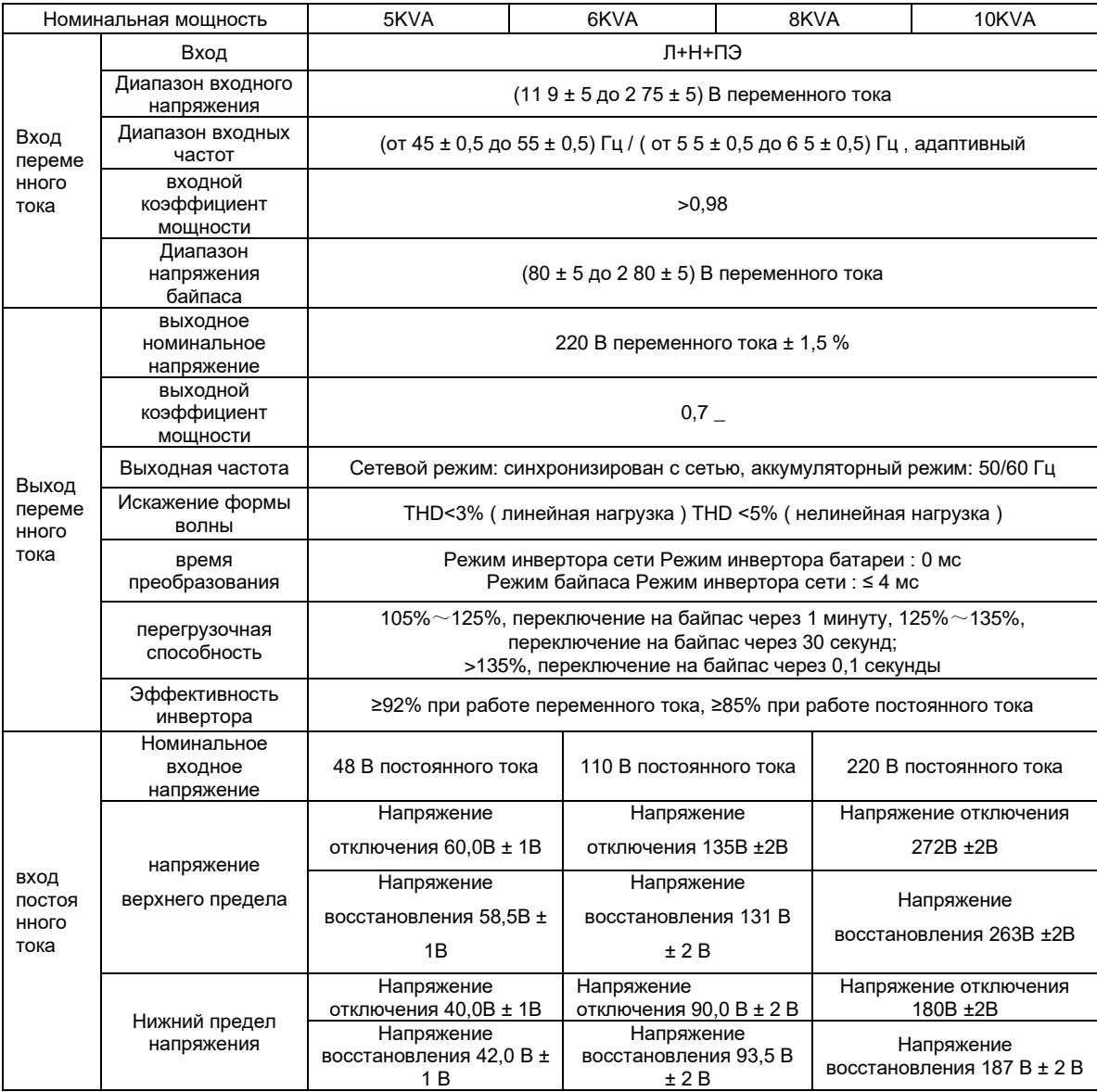

## **Глава Один вводить**

# **1. 3 \_ Введение в принцип работы**

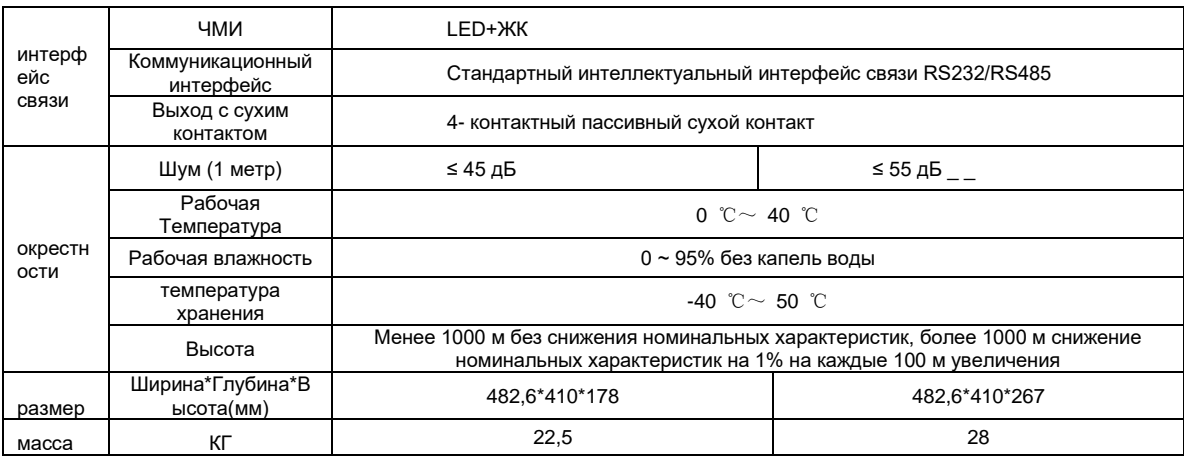

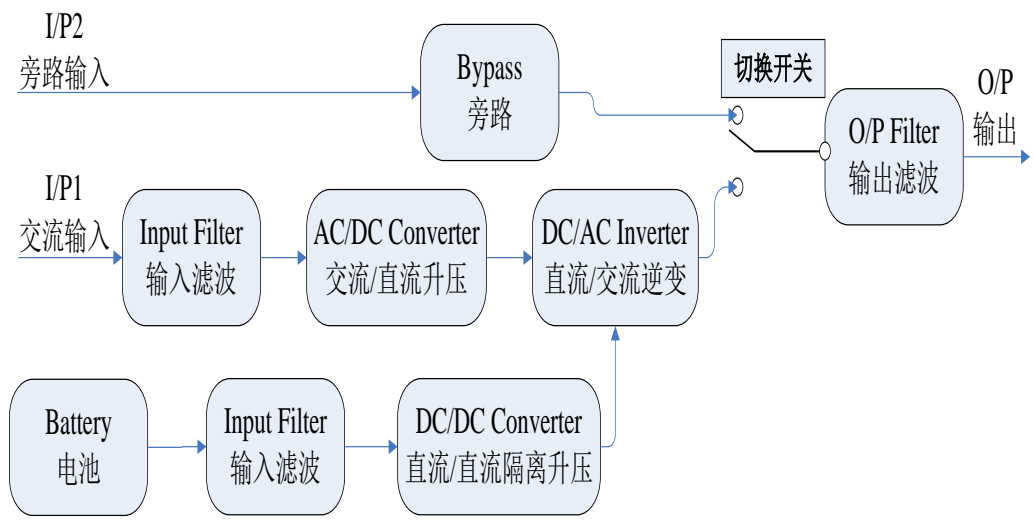

Блок-схема принципа работы онлайн-инвертора питания

### **Введение в блок-схему принципа работы онлайн-инвертора питания**

- 1. Входная фильтрация: завершите фильтрацию входной сети и подайте чистую мощность для источника питания инвертора.
- 2. Усиление переменного/постоянного тока: преобразуйте отфильтрованное сетевое питание в переменное/постоянное и выполняйте повышающую обработку для использования инвертора постоянного/переменного тока.
- 3. Изолированное повышение постоянного/постоянного тока: когда источник питания инвертора работает в режиме питания от батареи, схема выполняет обработку повышения постоянного тока для инвертора постоянного/переменного тока.
- 4. Инвертор постоянного/переменного тока: преобразуйте повышенную мощность постоянного тока в стабильный выходной сигнал переменного тока.
- 5. Байпас: Когда источник питания инвертора перегружен, инвертор неисправен и т. д., он автоматически переключается в режим обхода источника питания, чтобы гарантировать, что нагрузка не питается.
- 6. Аккумулятор: при ненормальном питании от сети он обеспечивает энергию для бесперебойного питания.
- 7. Выходная фильтрация: завершите выходную фильтрацию источника питания

инвертора, чтобы обеспечить чистую мощность для нагрузки.

### **Глава Один представлять**

### **Введение в режим работы онлайн-инвертора питания**

1. Когда и вход переменного тока, и вход батареи в норме, входной переменный ток фильтруется и усиливается переменный/постоянный ток, а затем преобразуется в чистый переменный ток для обеспечения питания нагрузки (а именно, источника питания сетевого инвертора).

2. Когда вход переменного тока ненормальный, а вход батареи нормальный, после того, как батарея подвергается «изоляции постоянного / постоянного тока и повышению», она будет инвертирована в чистую мощность переменного тока для обеспечения питания нагрузки (то есть источник питания инвертора постоянного тока), и вход переменного тока автоматически переключится на переменный ток, когда он вернется в нормальное состояние Источник питания инвертора.

3. Когда источник питания инвертора находится в нормальном режиме, когда источник питания инвертора перегружен, инвертор неисправен и т. д., вход переменного тока напрямую подает питание на нагрузку через байпас (то есть выход байпаса), а вход переменного тока вход или нагрузка возвращаются к норме Автоматическое переключение на источник питания инвертора переменного тока.

- 9 -

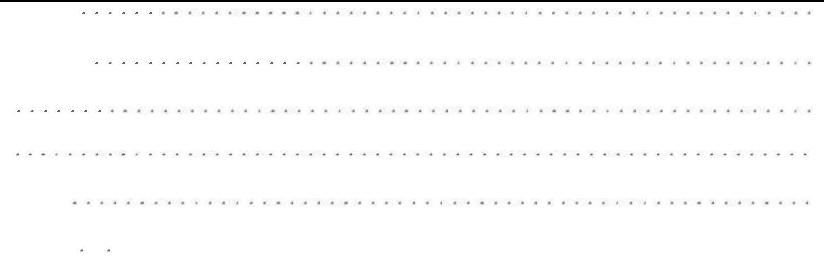

# 1.4 осмотр при распаковке

- $1<sub>1</sub>$ Распакуйте инверторный источник питания, осмотрите внешний вид машины и убедитесь, что она не была повреждена в результате столкновения во время транспортировки.
- $2<sub>1</sub>$ Обратитесь к таблице ниже, чтобы проверить комплектность поставляемых принадлежностей.
- $3<sub>1</sub>$ Если вы обнаружите повреждения при транспортировке или недостающие аксессуары, немедленно свяжитесь с дилером.

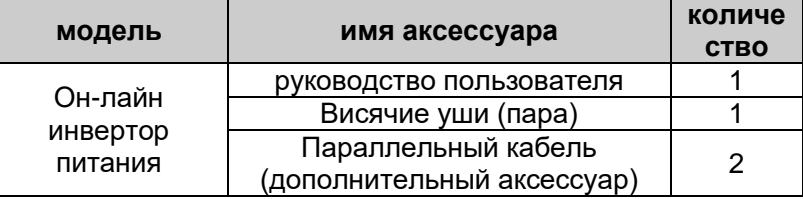

## 1.5 Знакомство с компонентами шасси

1.5.1 Передняя панель источника питания онлайн-инвертора 5 ~ 10 кВА

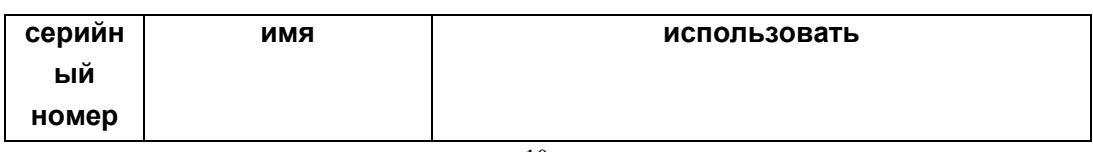

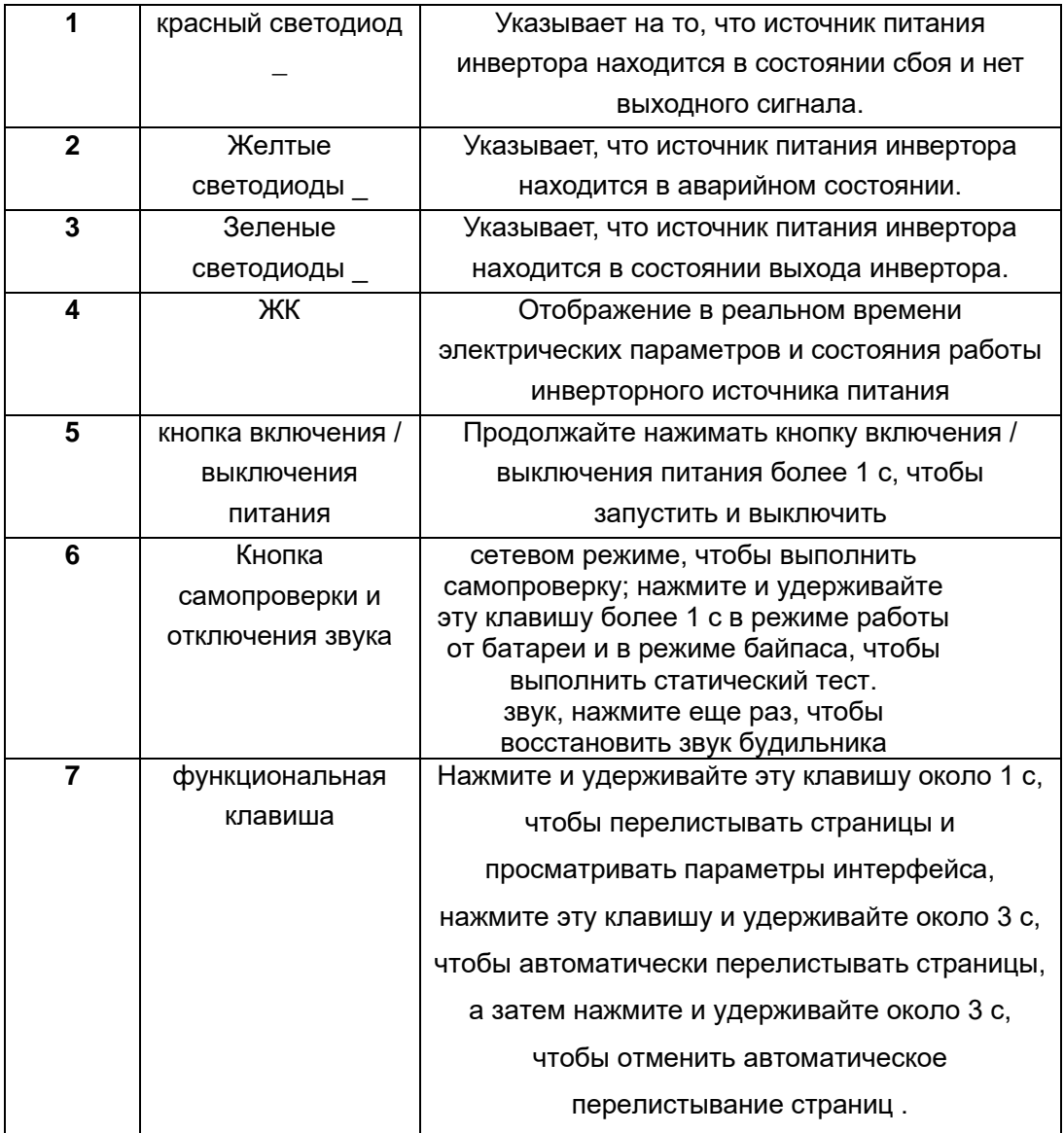

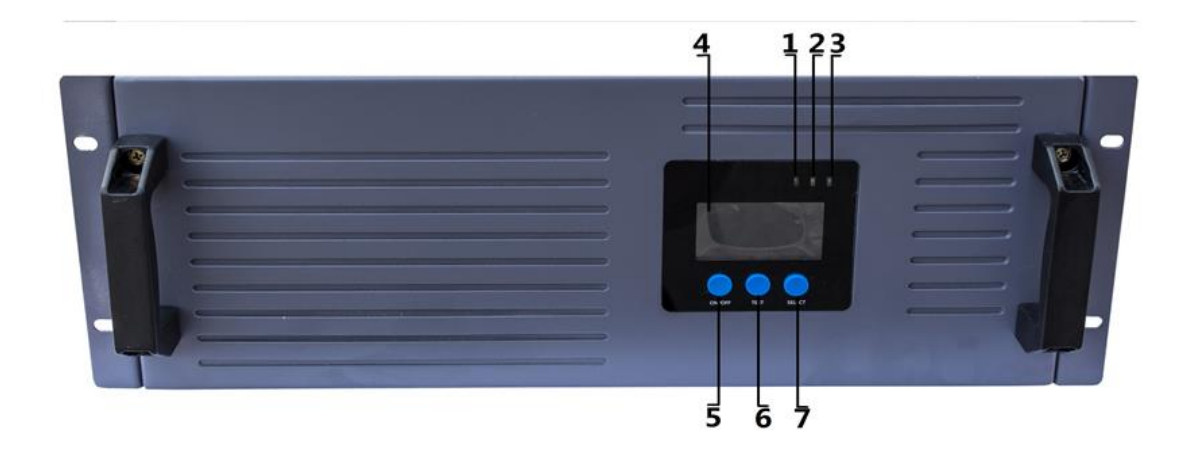

Принципиальная схема задней панели источника питания онлайнинвертора 5-6 кВА

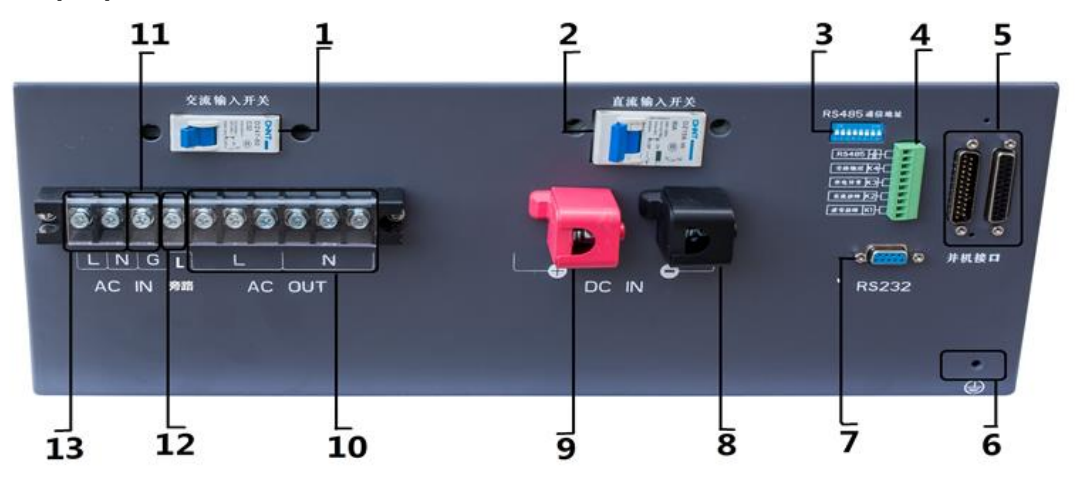

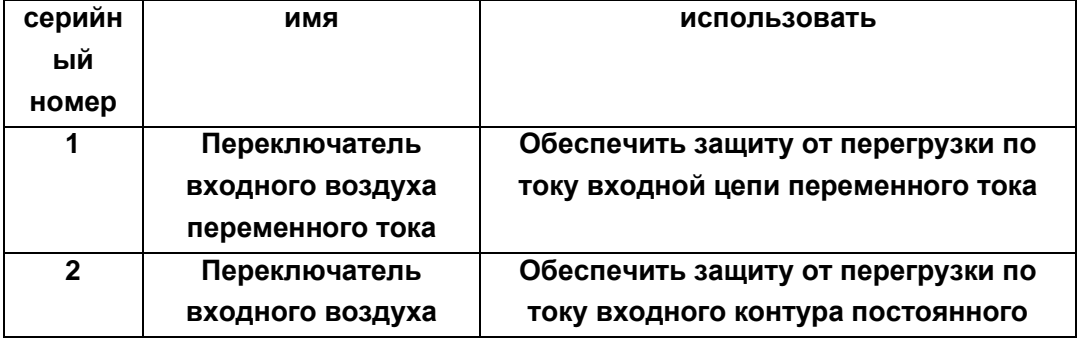

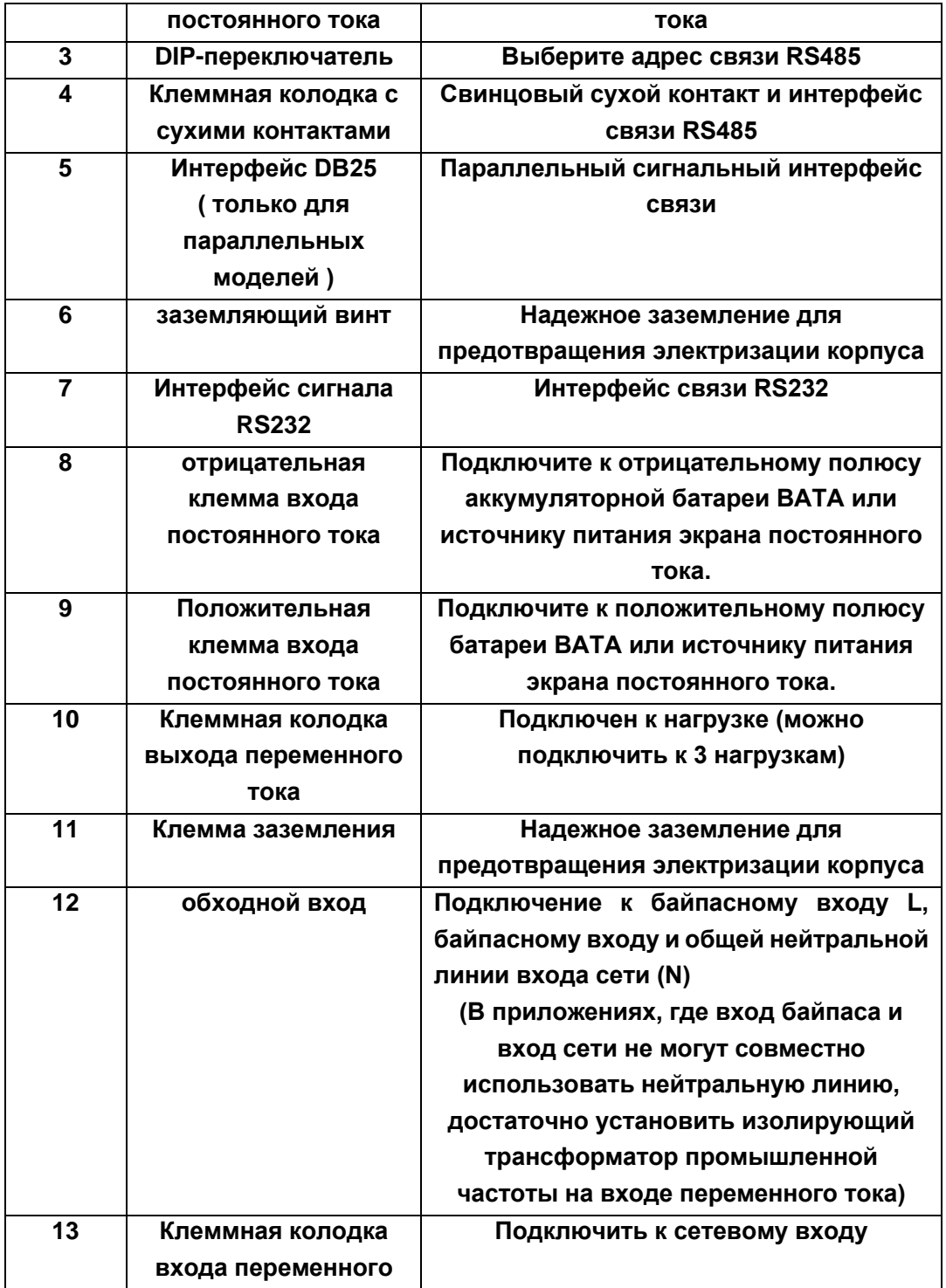

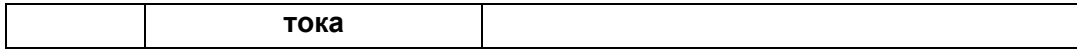

# 第一章 **вводить**

**1.5.3 Принципиальная схема задней панели онлайн-инвертора 8**~**10 кВА**

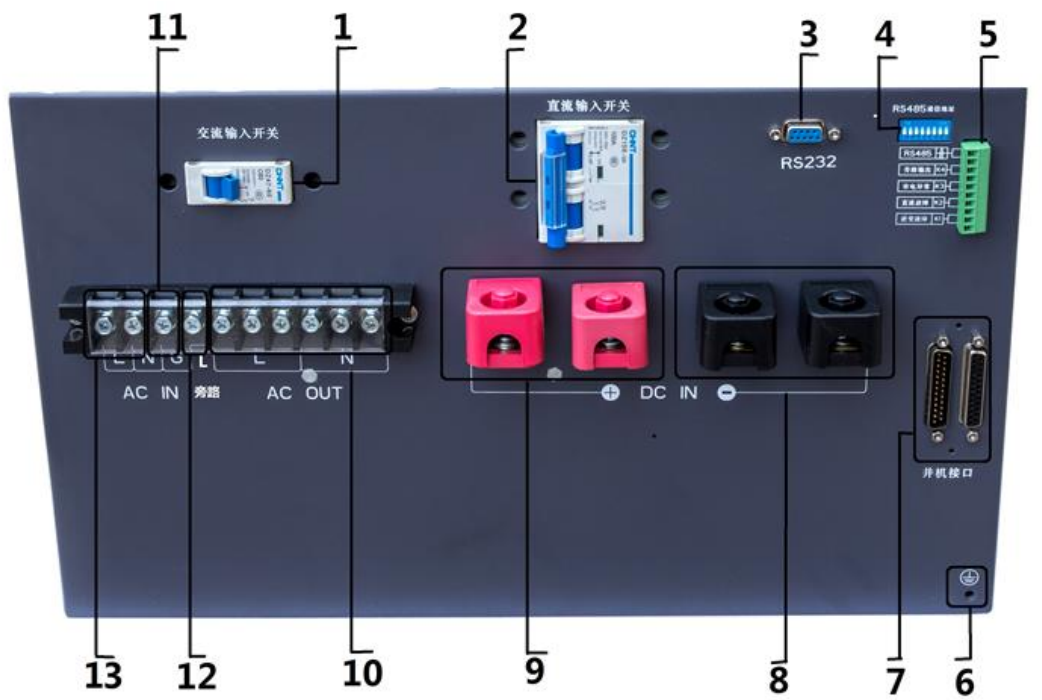

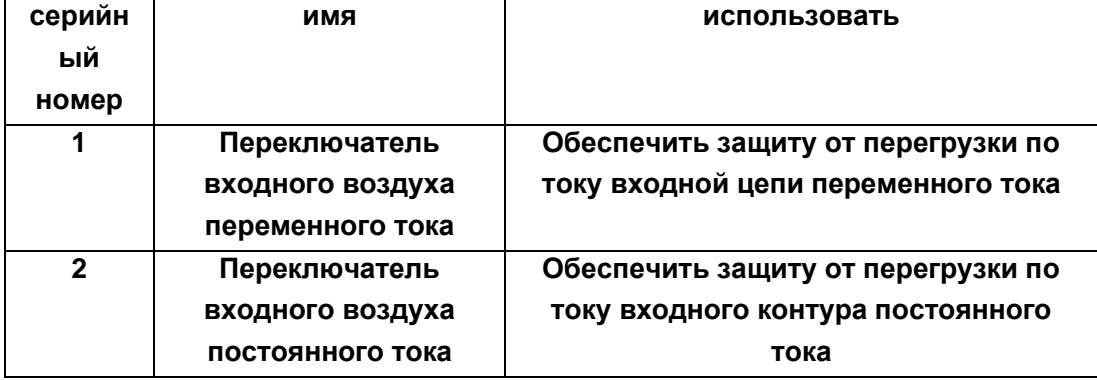

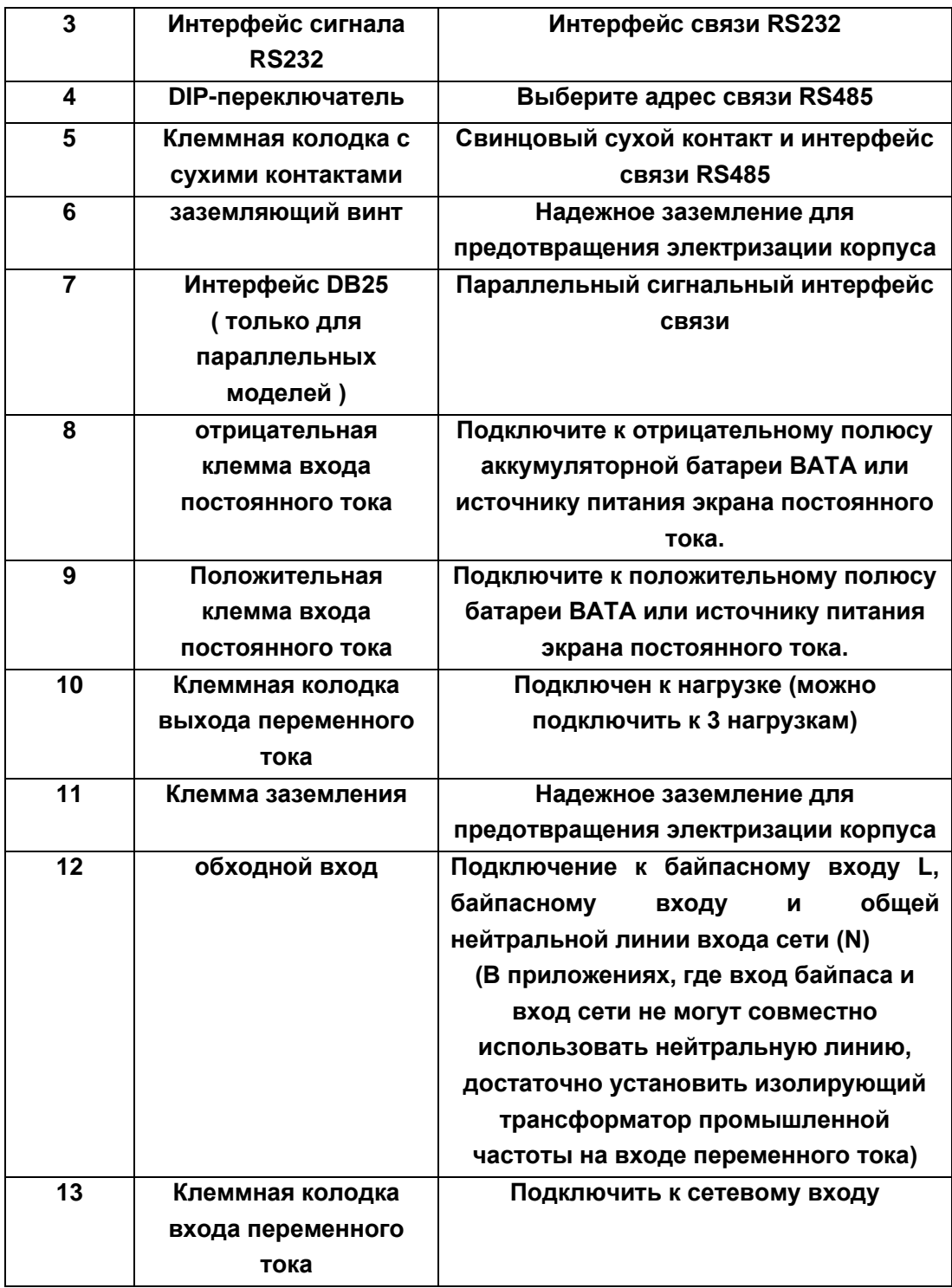

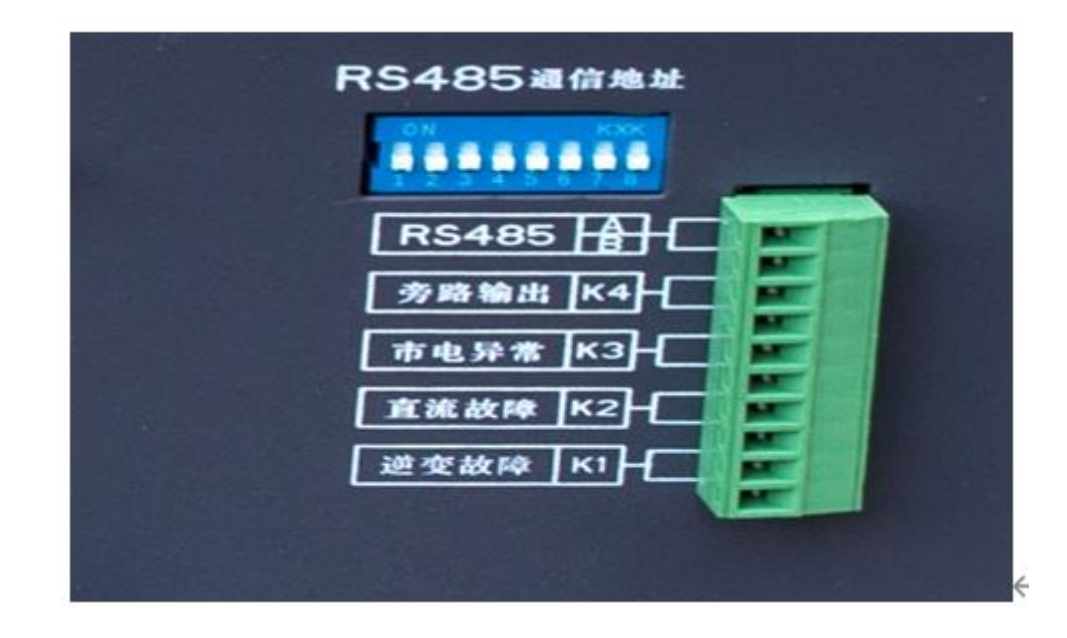

## **1.5.4 Интерфейс сигнала сухого узла он-лайн инвертора**

## **Интерфейс сигнала сухого контакта Введение**

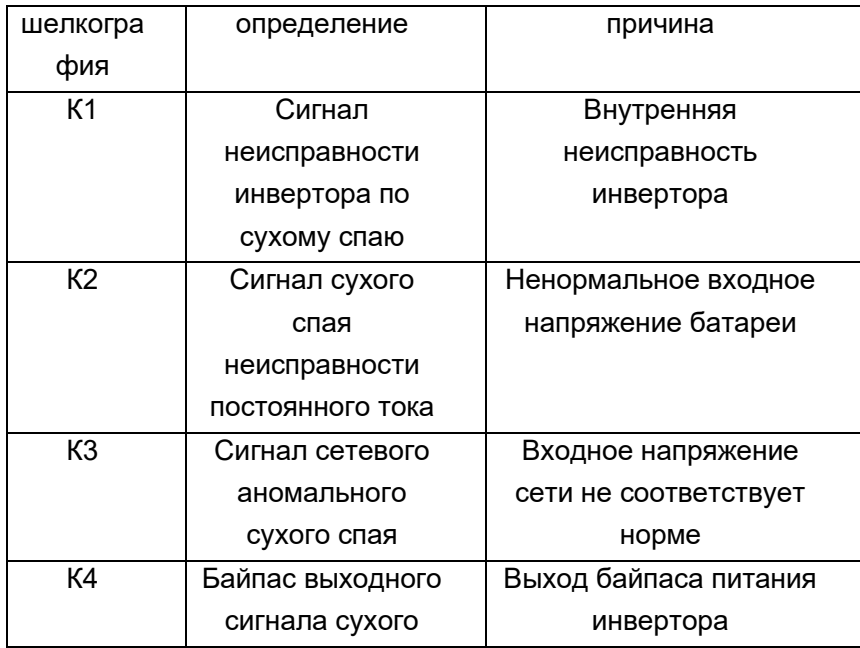

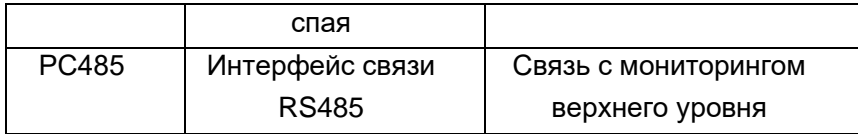

# 1.5.5 Пример настройки коммуникационного адреса RS485

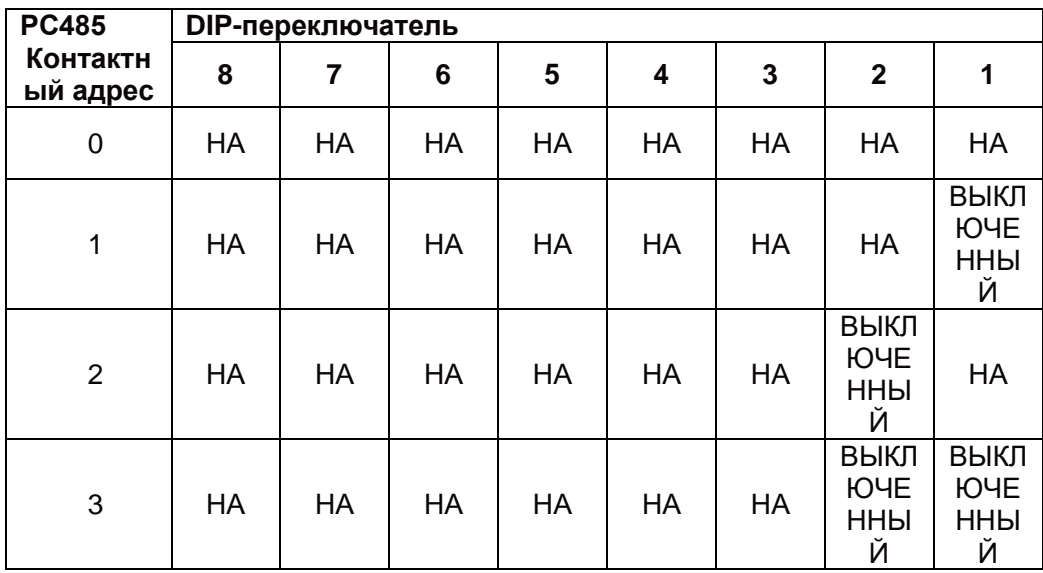

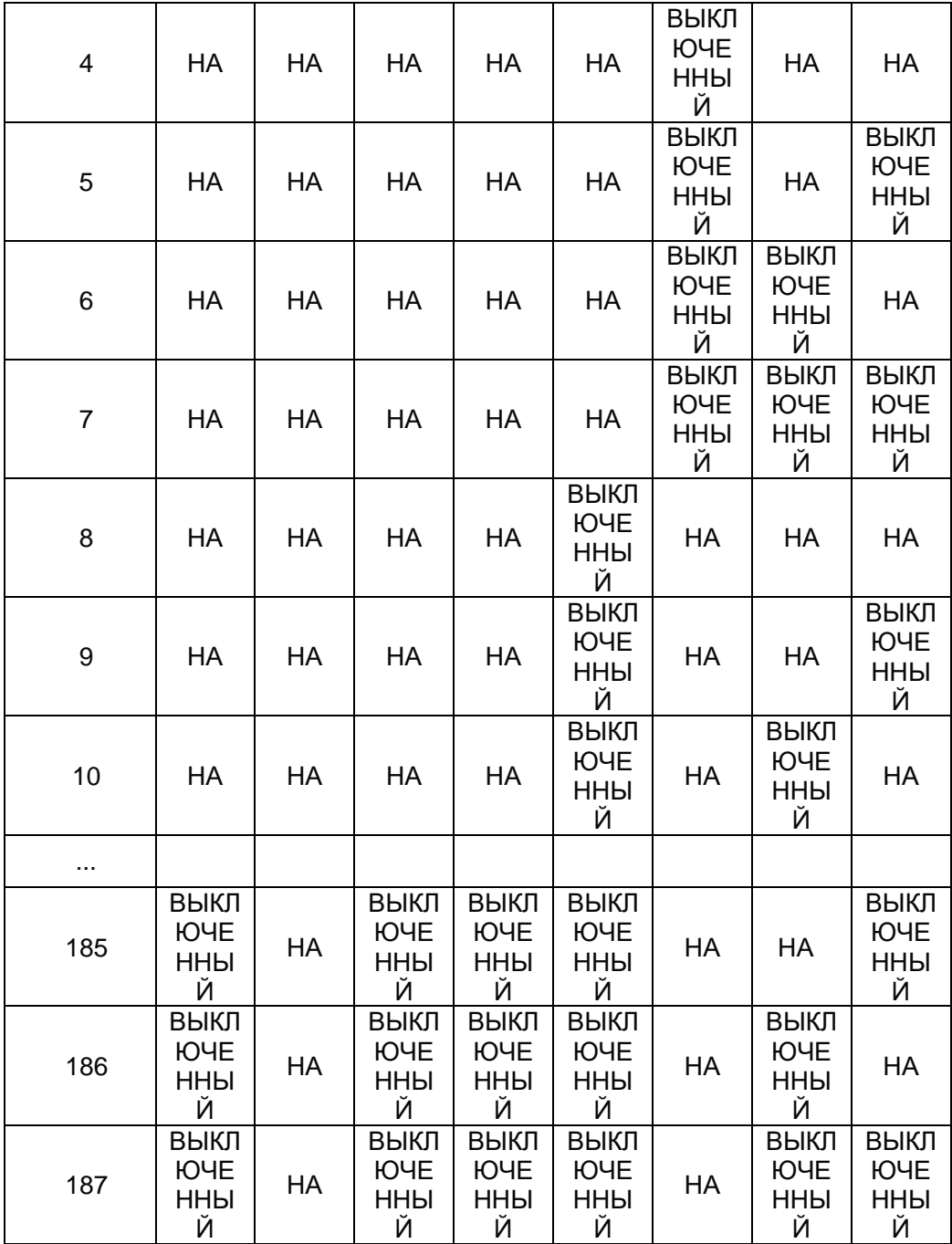

# 1.6 Параллельное введение (эта функция есть только у параллельных моделей)

### 1.6.1. Введение в резервирование

Эта серия инверторных источников питания мощностью 5-10 кВА может обеспечить параллельную работу двух машин одной и той же модели, что повышает надежность системы электропитания за счет избыточной структуры. Мощность двух инверторов одинакова, а нагрузка распределена равномерно, при выходе из строя любого из них другой инвертор может самостоятельно взять на себя управление всей нагрузкой.

#### 1.6.2 Установка параллельной платы

Параллельная функция является дополнительной функцией инверторного источника питания. Пользователь покупает параллельные функциональные части (включая параллельный кабель и параллельную плату) самостоятельно, а затем персонал службы поддержки устанавливает их на машине для пользователя. Максимум количество параллельных машин  $\mathcal{P}$ 

### 1.6.3 Подключение параллельных кабелей

1) Интерфейс DB25 представляет собой параллельный интерфейс связи между инверторами, а интерфейсы DB25 двух инверторов подключаются через параллельный кабель.

2) Вход постоянного тока, вход переменного тока, выход переменного тока и провода заземления двух параллельных инверторов соответственно соединены параллельно.

Примечание: требования к длине проводки:

Требуется, чтобы разница между входной и выходной силовыми линиями каждого источника питания инвертора была менее 10%;

3) Схема параллельного соединения входной и выходной части клеммной

колодки источника питания инвертора двух параллельных машин выглядит следующим образом:

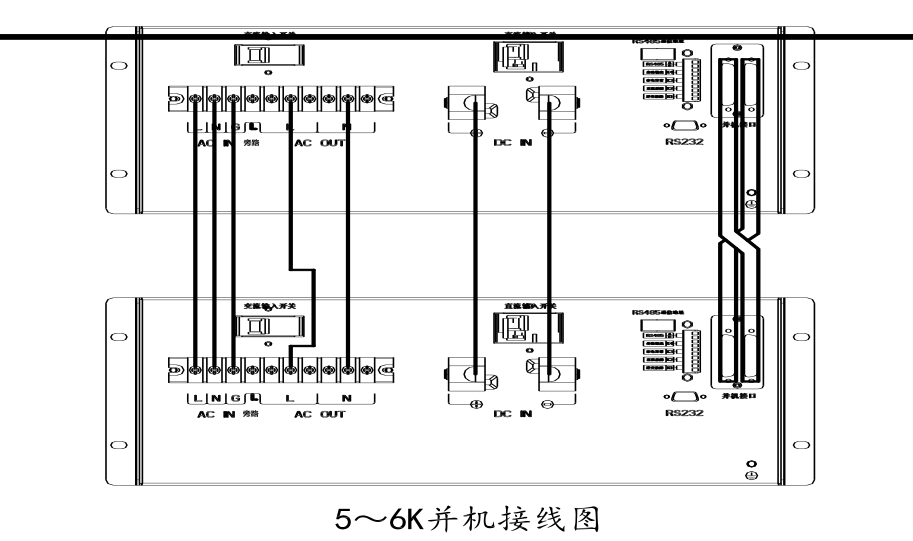

Глава 1 **Введение**

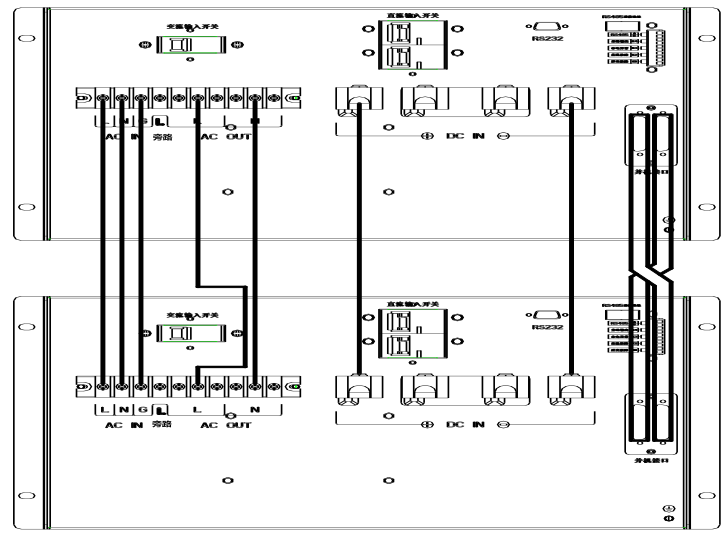

8~10K并机接线图

1.6.4 Инструкции по эксплуатации

1) Общая эксплуатация должна соответствовать требованиям эксплуатации отдельной машины.

2) Параллельный запуск Запуск сети: после подключения сети просто нажмите и удерживайте любой из инверторов для запуска, и другие машины запустятся одновременно, а затем перейдут в состояние инвертора в момент в то же время; Запуск батареи: длительное нажатие 2, соответственно, нажмите кнопку питания инвертора, и инвертор будет работать в режиме инвертора батареи.

3) Параллельное выключение Нажмите и удерживайте любую из кнопок выключения машины более 4 секунд (два эффективных звуковых сигнала), чтобы осуществить параллельное выключение; нажмите любую из кнопок выключения машины более 1 секунды и менее 4 секунд (эффективная звуковая подсказка), чтобы добиться однократного выключения, чтобы байпас не имел выхода, вход переменного тока должен быть отключен.

# 第二章 **Установить**

## **2.1 \_ \_ проводка**

**2.1.1** Соединение между входной мощностью переменного тока источника питания онлайн-инвертора и сетью: один конец входной линии сети подключается к клеммной колодке «AC IN» источника питания онлайнинвертора , а L и N входной сети, G соответствуют L, N и G источника питания онлайн-инвертора «AC IN»; один конец входной линии байпаса L подключен к клемме «байпас L» онлайн-инвертора питания, а один конец байпасного ввода линии N подключается к городскому На клемме N электрического ввода, то есть сетевой ввод и нейтральная линия (N) байпасного ввода соединены между собой параллельно. В приложениях, где вход байпаса и вход сети не могут использовать одну и ту же нейтральную линию, установите изолирующий трансформатор промышленной частоты на входе переменного тока, вторичная обмотка изолирующего трансформатора подключается к клеммной колодке «AC IN», а нейтраль байпаса линия подключена к клеммной колодке сети .. На входной клемме питания N замкните входной переключатель переменного тока после подтверждения правильности проводки.

**2.2.2.** Соединение **между** выходной мощностью переменного тока источника питания онлайн-инвертора и оборудованием : L, N и G клеммной колодки «AC OUT » источника питания онлайн-инвертора соответствуют L, N, и требования G к подключенной нагрузке или оборудованию, клемма «AC OUT » обеспечивает 3 выхода, обеспечивая удобство для нескольких нагрузок .

**2.2.3** Соединение между входом постоянного тока источника питания онлайнинвертора и батареей или источником питания экрана постоянного тока: входная клемма постоянного тока источника питания онлайн-инвертора может напрямую выбирать источник питания постоянного тока, обеспечиваемый батареей BAT или постоянным током. источник питания , обеспечиваемый экраном постоянного тока . Процедура подключения аккумулятора очень важна, пожалуйста, подключайте аккумулятор в строгом соответствии со следующей последовательностью:

① Соедините блоки батарей последовательно , чтобы обеспечить надлежащее напряжение батарей . 48 В постоянного тока - это 4 батареи 12 В , 110 В постоянного тока - 9 батарей 12 В, 220 В постоянного тока - 18 батарей 12 В.

② Сначала подключите соединительный провод аккумулятора к клемме аккумулятора , подключите красный провод к положительному полюсу аккумулятора « + » , черный провод к отрицательному полюсу аккумулятора « - » , а желтый и зеленый провода к защите . земля. ( Не подключайте сначала клемму « питание инвертора» , в противном случае существует риск поражения электрическим током .)

③ Подключите провод подключения батареи к клеммной колодке « DC IN » на задней панели источника питания онлайн-инвертора , подключите высокий потенциал к « **+** », а низкий потенциал к « **-** » , чтобы завершить подключение инвертора. источник питания и убедитесь в правильности проводки. Затем замкните входной переключатель постоянного тока.

**2.2.4** Подключение связи RS232

### **Определение контактов последовательного порта RS232**

 $-22$ 

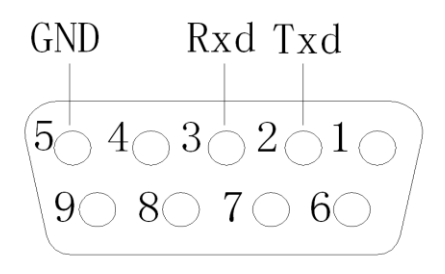

 Подключите коммуникационный кабель RS232 к последовательному порту компьютера , а другой конец коммуникационного кабеля RS232 подключите к сигнальному интерфейсу RS232 источника питания инвертора.

Назначение контактов последовательного порта RS232 показано слева.

## 第二章 **Установить**

## **2.2.5 Подключение связи RS485**

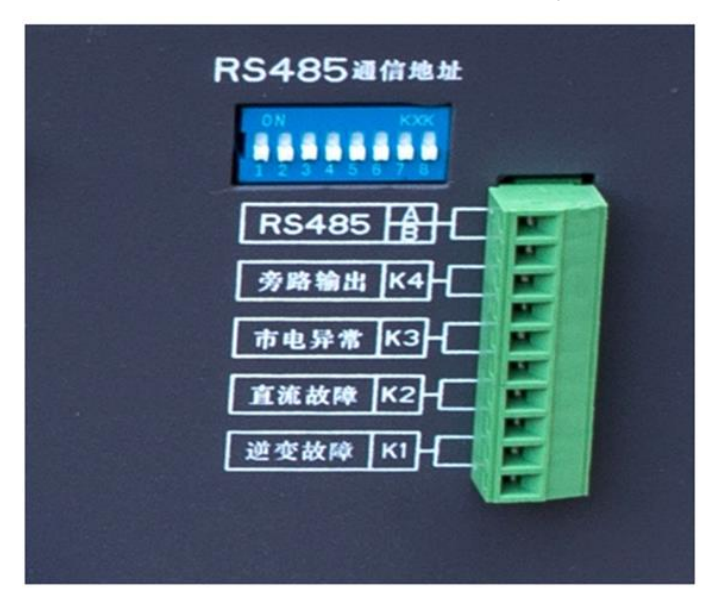

### **Определение контактов RS485 и сухого соединения**

Связь RS485 поддерживает протокол связи MODBUS RTU, а заводской адрес по умолчанию — 185.

Если вы хотите, вы можете выбрать соответствующий коммуникационный адрес

самостоятельно в соответствии с « Примером настройки коммуникационного

адреса RS485 », диапазон адресов 1-

255), подключите линии A и B кабеля связи RS485 к разъему RS485 контроля верхнего уровня, а другой конец

Соедините с интерфейсами сигнала RS485 А и В источника питания инвертора.

# третья глава действовать

3.1 \_ \_ ЖК экран монитора

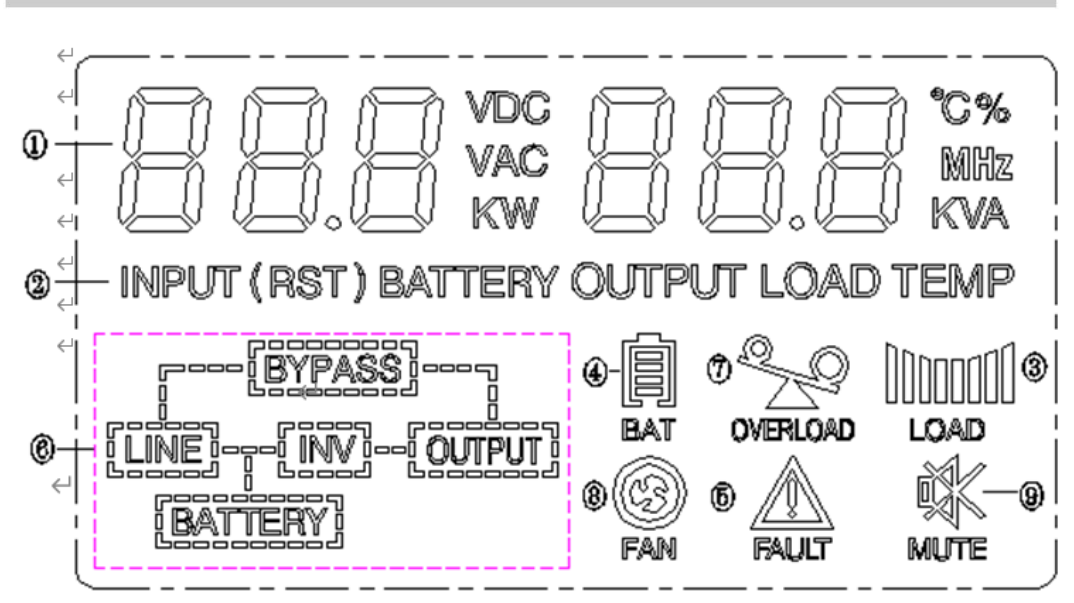

ЖК -дисплей разделен на следующие области отображения :

① Область цифрового дисплея : отображение текущих значений,

соответствующих входу, выходу, батарее, нагрузке, температуре и кодам неисправностей.

 ② Тип дисплея : Отображает элемент, соответствующий текущему значению.

③Значок грузоподъемности : указывает грузоподъемность . \_ \_

④Значок емкости аккумулятора : показывает емкость аккумулятора .

⑤ Значок неисправности : отображается при возникновении неисправности .

 ⑥ Область состояния: область для отображения состояния машины, отображение режима сетевого инвертора: «LINE\_INV\_OUTPUT » , батарея Отображение режима инвертора: «BATTERY\_INV\_OUTPUT », отображение выхода байпаса «LINE-BYPASS-OUTPUT ».

 $\oslash$  Значок перегрузки: указывает, что нагрузка перегружена.

⑧Значок вентилятора: Значок вентилятора отображается, когда вентилятор работает нормально, и значок мигает, когда вентилятор неисправен .

⑨ Значок отключения звука: в режиме работы от батареи и в режиме байпаса нажмите и удерживайте кнопку «TEST» более 1 секунды, чтобы отключить звук. В это время значок отключения звука мигает. Нажмите ее еще раз, чтобы восстановить звук будильника, и значок отключения звука отключится. не отображать.

### **третья глава действовать**

### **3. 2 \_ запускать Запуск от сети (как вход переменного, так и постоянного тока)**

 Включите сеть, и после того, как источник питания инвертора выполнит самопроверку, в режиме байпаса нажмите кнопку ВКЛ/ВЫКЛ на панели более чем на 2 секунды , и инвертор отключится.

Измените источник питания, чтобы запустить машину.

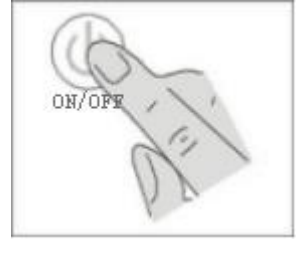

 Через несколько секунд источник питания инвертора перейдет в режим сетевого инвертора , загорится зеленый светодиодный индикатор , а ЖК дисплей Войдите в режим сетевого инвертора экран.

Отображение текущего выходного напряжения 220 В переменного тока

 $\bullet$ Нажмите функциональную клавишу , и на ЖК - дисплее последовательно отобразятся следующие интерфейсы.

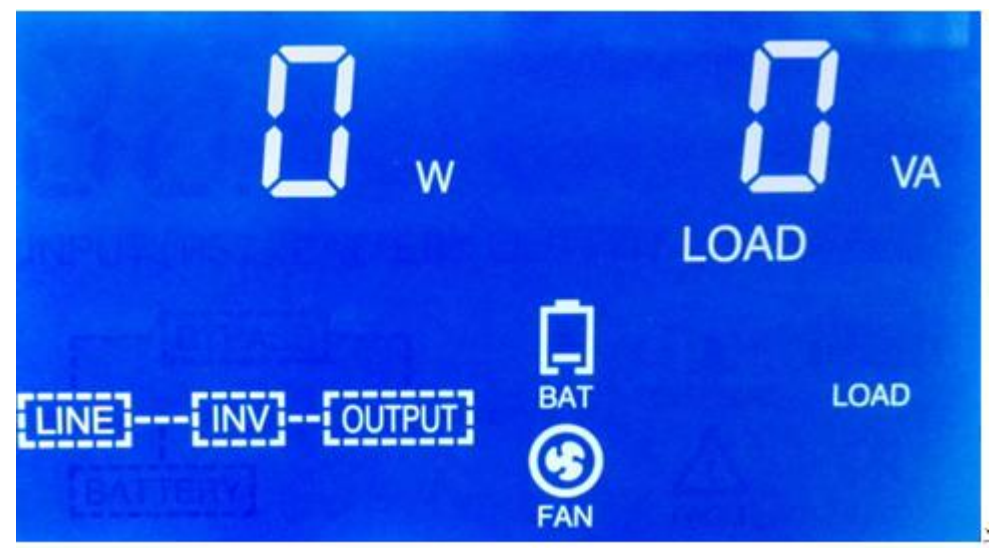

Отображение текущего интерфейса мощности нагрузки

третья глава действ дть

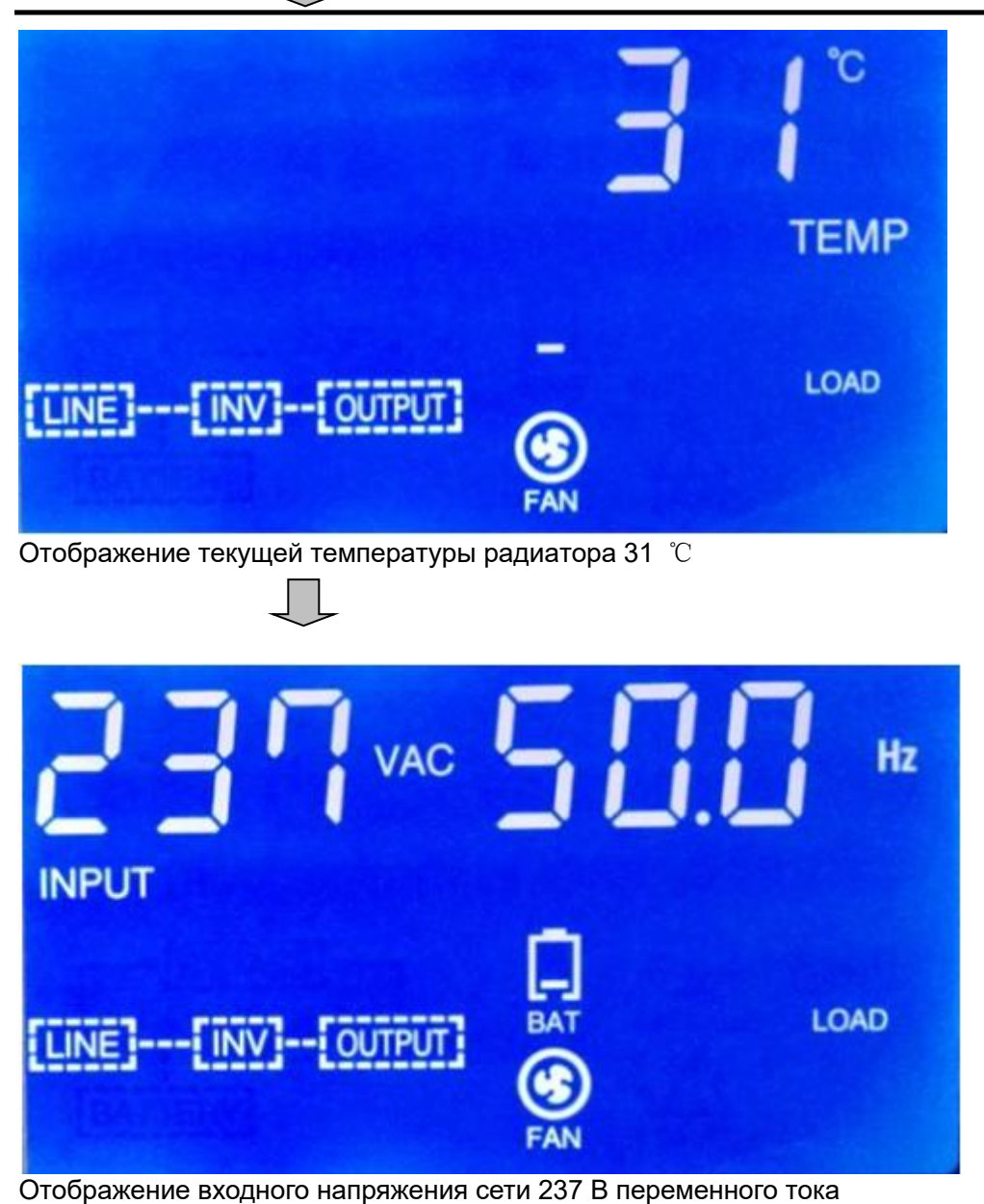

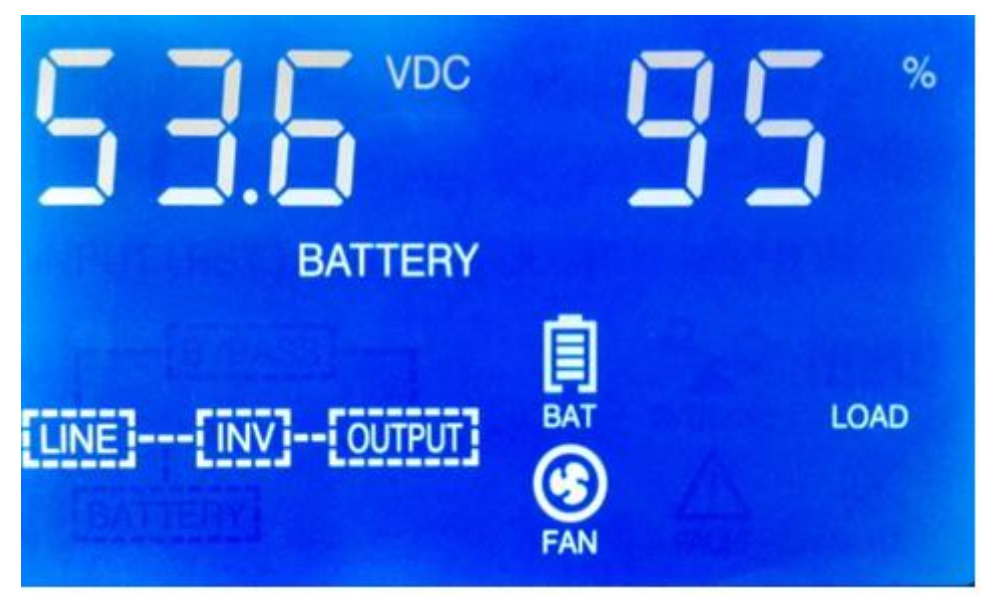

Отображение входного напряжения батареи 53,6 В постоянного тока

При запуске инвертор выполнит самопроверку и через несколько секунд перейдет в режим работы от сети.Если сеть ненормальная, инвертор будет работать в режиме работы от батареи .

## **третья глава действовать**

## **Загрузка постоянного тока без сети**

**Нажмите** кнопку ВКЛ/ВЫКЛ на панели более 2 секунд , и питание инвертора включится .

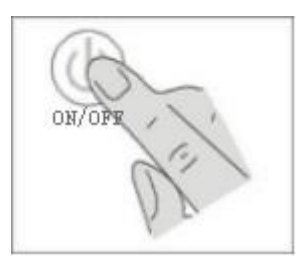

**Когда источник питания** постоянного тока запускается и напряжение постоянного тока нормальное, ЖК -дисплей переходит на главный экран режима инвертора батареи, и нагрузка питается от инвертора батареи .

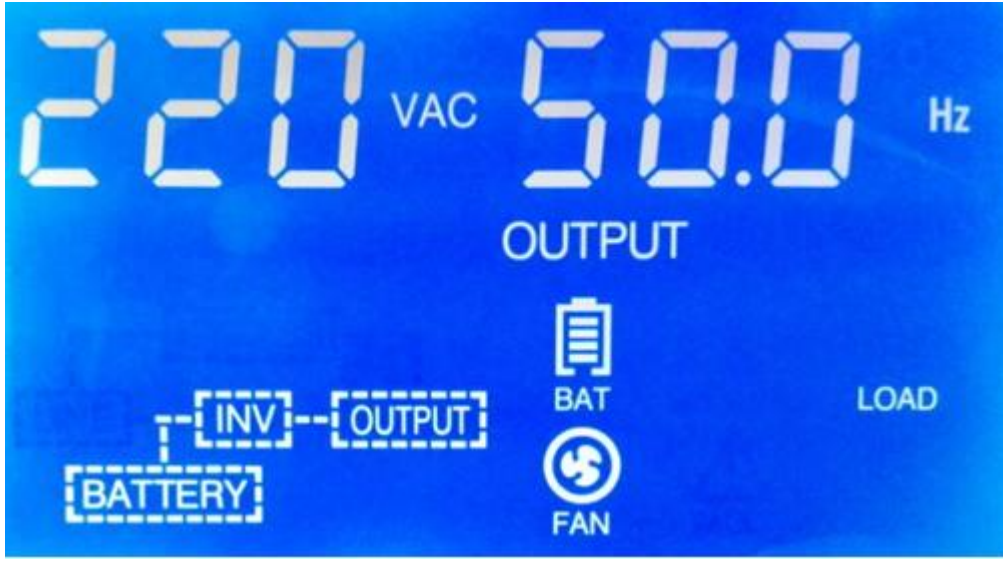

Отображение текущего выходного напряжения 220 В переменного тока

Нажмите функциональную клавишу, ЖК -дисплей Следующая информация отображается по порядку .

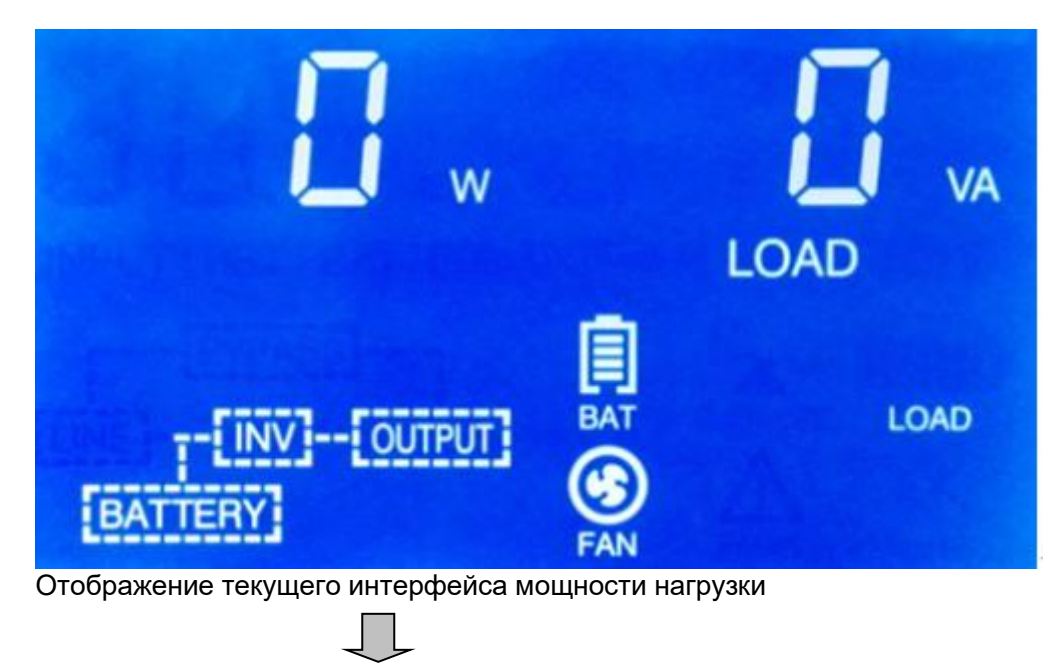

**третья глава действовать**

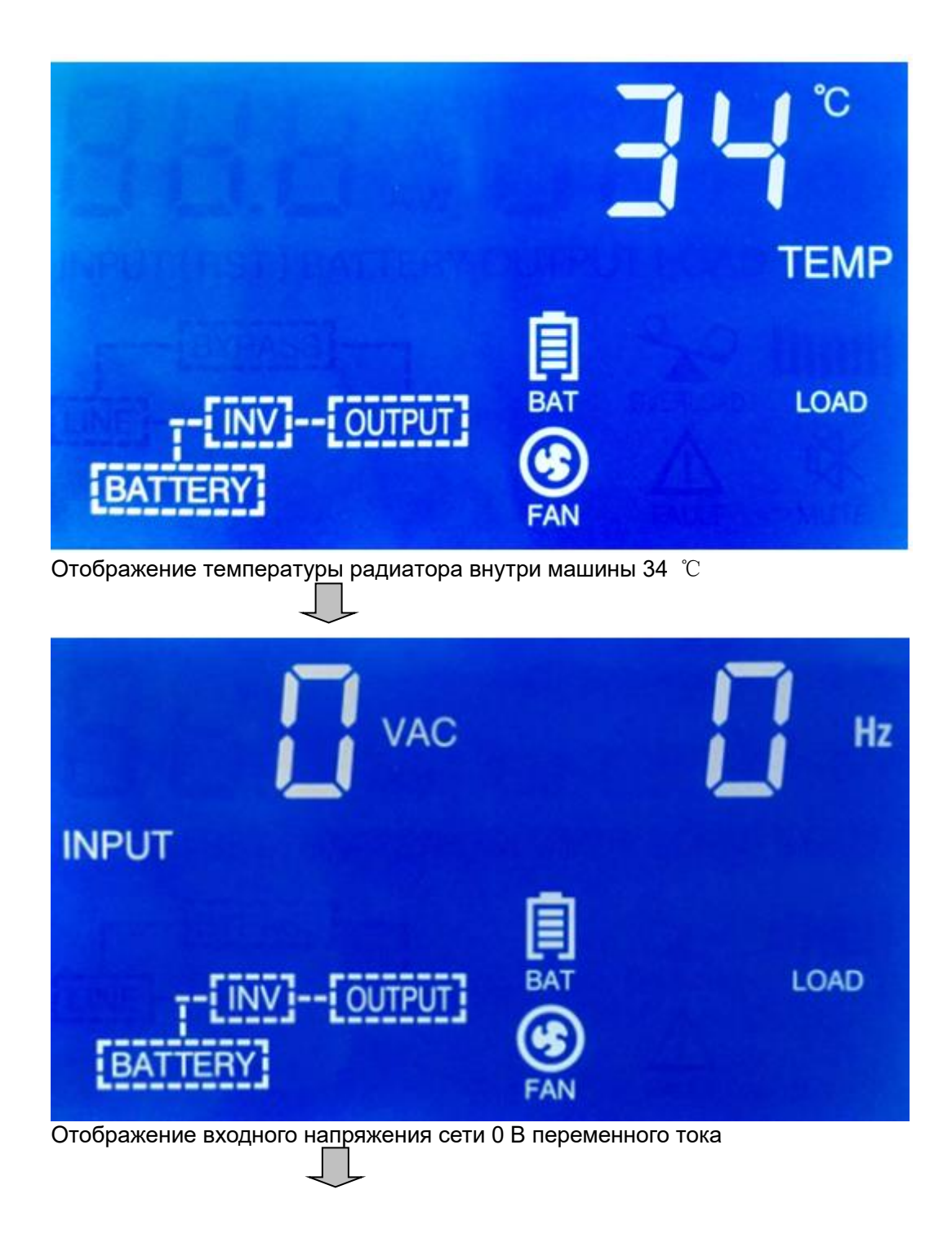

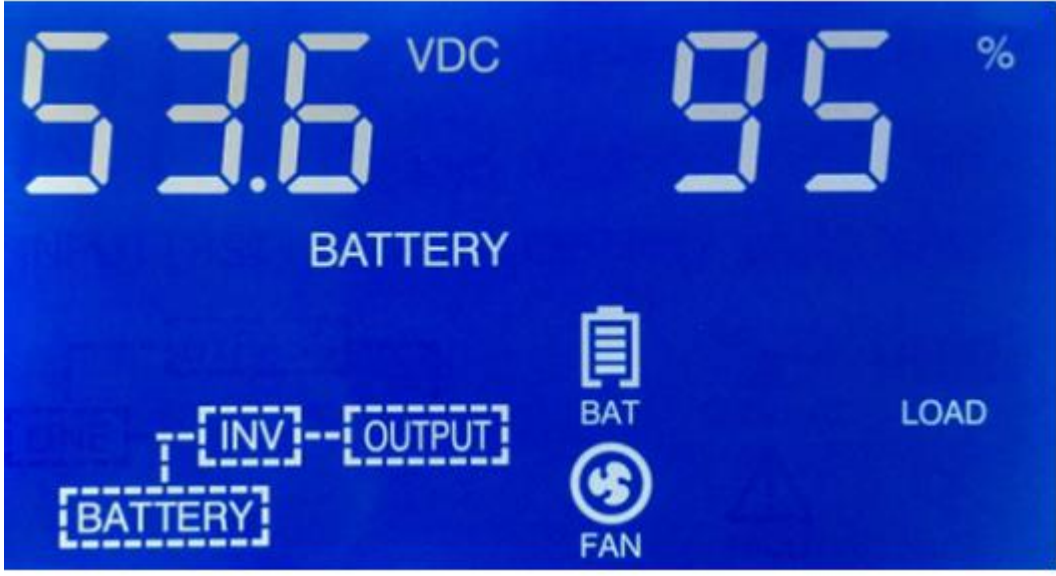

Отображение входного напряжения батареи 53,6 В постоянного тока

## **третья глава действовать**

Зуммер издает звуковой сигнал каждые четыре секунды, чтобы н  $\bullet$ апомнить пользователю, что источник питания инвертора работает в режиме батареи . Нажмите среднюю кнопку TEST 2 , чтобы отключи ть звук .

секунд и более.

## **3. 3 \_ неисправность**

**Нажмите** кнопку ВКЛ/ВЫКЛ на панели , и инвертор выключится через несколько секунд :

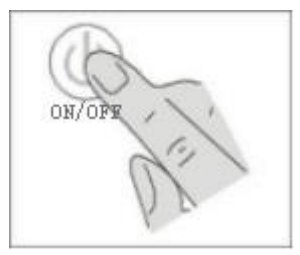

После выключения источник питания инвертора автоматически переключится на байпасный выход , а ЖК-дисплей перейдет на

### главный экран режима байпаса .

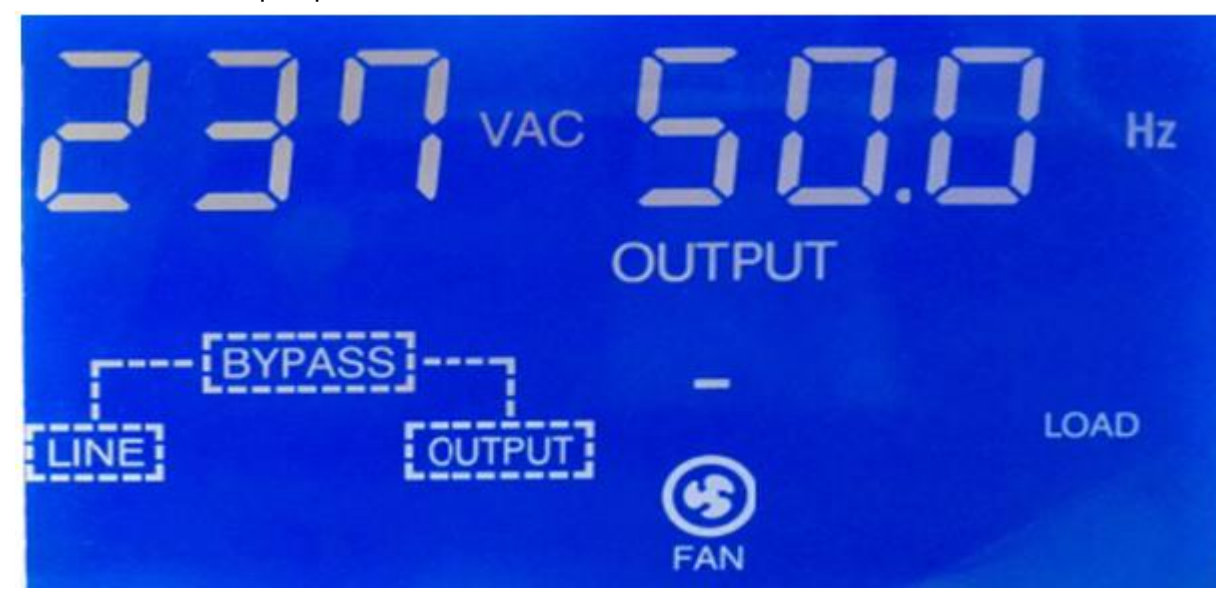

① В режиме байпаса зуммер звучит каждые две минуты , чтобы напомнить пользователю , что источник питания инвертора работает в режиме байпаса.

② . В режиме байпаса нажмите функциональную клавишу , и последовательность ЖК - дисплея будет соответствовать режиму от сети и режиму от батареи: НАГРУЗКА-ТЕМП-ВХОД-АККУМУЛЯТОР-ВЫХОД .

③ **Чтобы блок питания инвертора не имел выхода в режиме байпаса , отключите вход переменного тока .**

# **Глава четвертая обработка исключений**

# **4.1 Коды неисправностей**

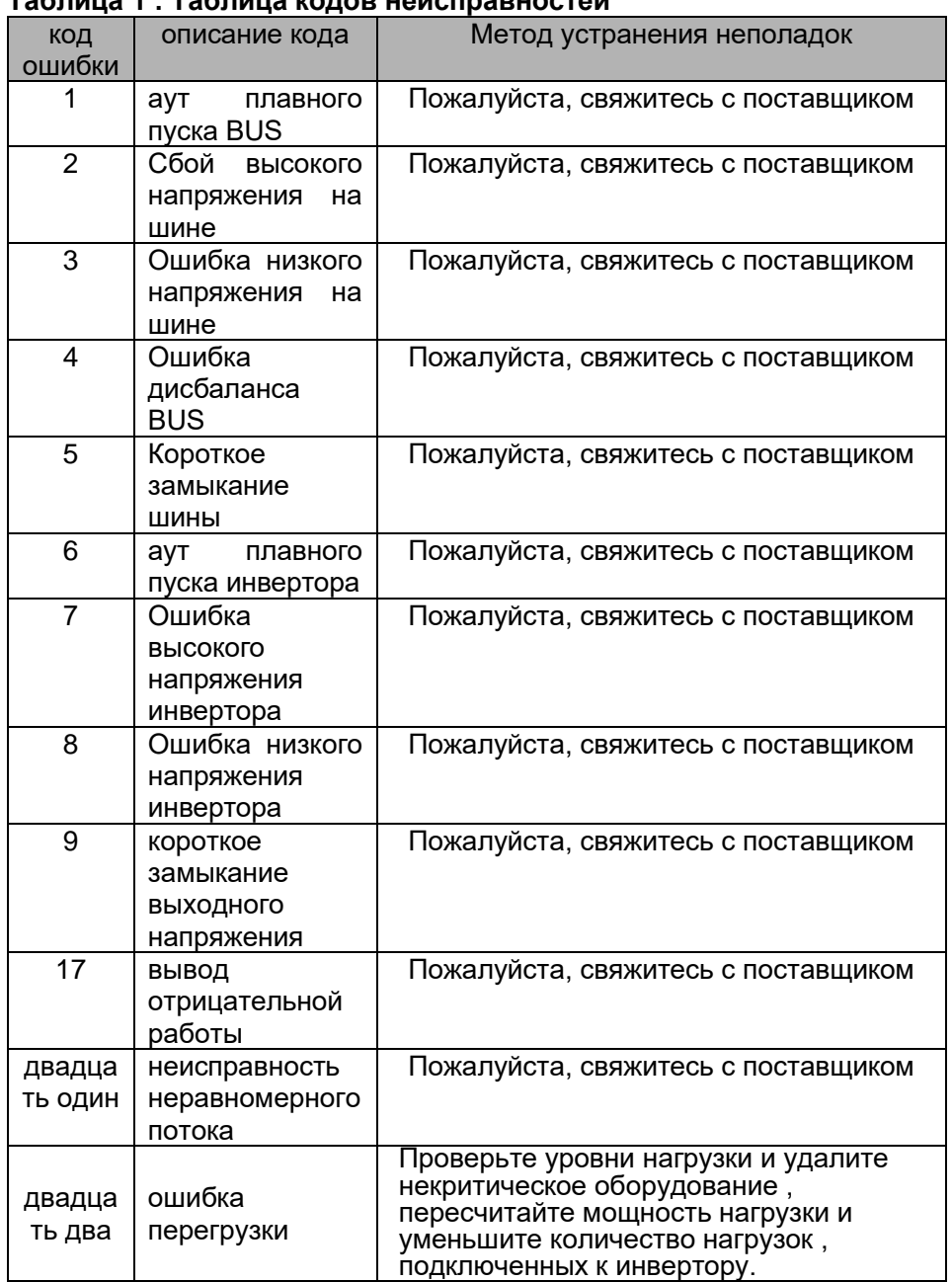

## **Таблица 1 : Таблица кодов неисправностей**

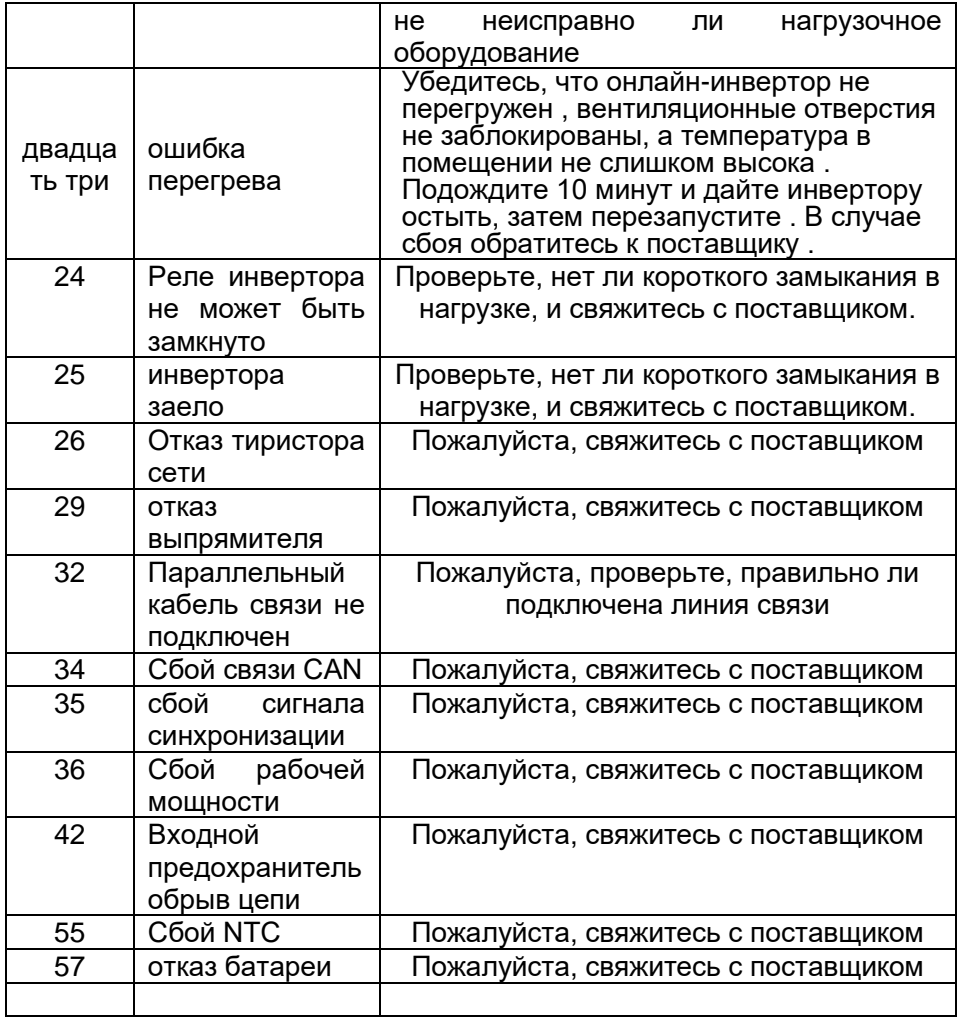

Когда на ЖК - дисплее появляется ненормальный код, это означает, что источник питания инвертора работает ненормально. Пожалуйста, устраните неполадки и решите проблему в соответствии с «таблицей кодов неисправностей» выше. Если проблема не устранена, обратитесь в службу

поддержки клиентов. Экран неисправности показан на рисунке ниже.

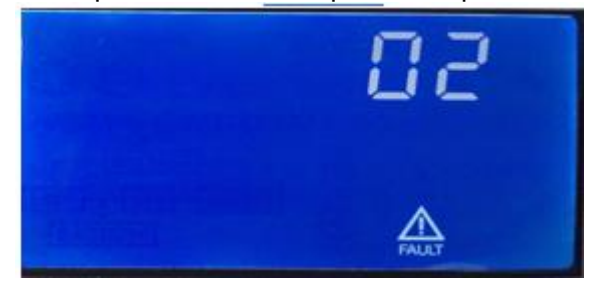

## **Глава четвертая обработка исключений**

# **4.2 Аварийный сигнал**

## **Таблица 2: Таблица аварийных сигналов**

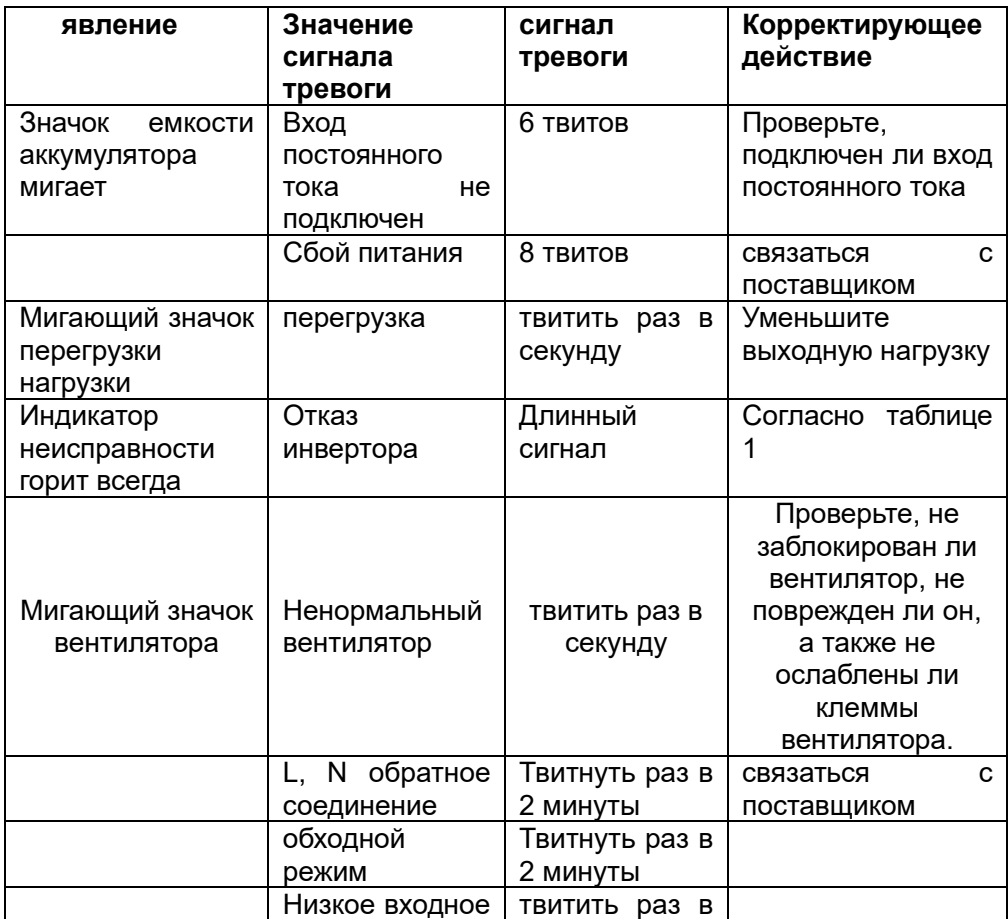

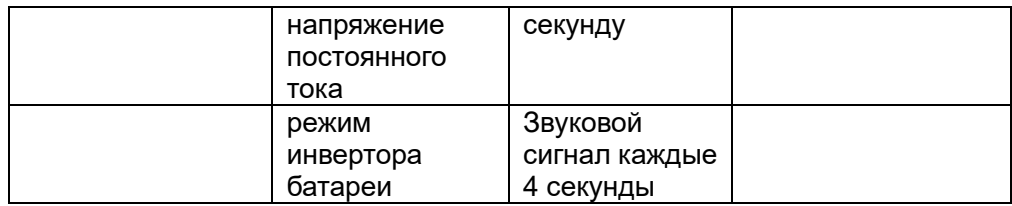

## **4.3 Меры предосторожности**

1. Внутри блока питания находится высокое напряжение, непрофессионалам категорически запрещается разбирать машину;

2. Для подключения к сети необходимо нажать кнопку выключателя, чтобы инвертор работал нормально;

3. Запуск и остановка машины должны следовать принципу: сначала включить питание, а затем загрузить, сначала разгрузить нагрузку , а затем отключить питание;

4. Правильно подключите положительный (+)/отрицательный (-) полюс входа постоянного тока и провод под напряжением (L)/нейтральный провод (N)/ земля (Е);

5. Когда вы сообщаете о сбое в службу поддержки клиентов производителя, обязательно запишите и сообщите следующую информацию:

 $\left( 1\right)$ , модель мощности инвертора (НОМЕР МОДЕЛИ), серийный номер машины

(СЕРИЙНЫЙ НОМЕР) , например:

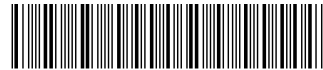

**Серийный номер: 201708888 МОДЕЛЬ: инверторный блок питания DC220V/AC220V-5KVA**

②, дата отказа;

③ Полное описание проблемы ( включая ненормальный код, состояние

светового индикатора, звук зуммера, состояние питания, грузоподъемность и т .

д. ) .

## **глава пятая гарантия**

С даты покупки вы получаете бесплатную годовую гарантию на случай сбоев,

не связанных с человеческим фактором.

Гарантия не распространяется на следующие условия :

- 1、По истечении гарантийного срока
- 2、Серийный номер изменен или утерян
- 3、повреждения , вызванные транспортировкой , перемещением и небрежностью после покупки
- 4、Ущерб от непреодолимых природных и техногенных катастроф
- 5、Неисправности, вызванные несоблюдением условий электропитания , указанных в электрических характеристиках источника питания инвертора , или использованием окружающей среды на объекте .

6. Неисправности, вызванные разборкой , модификацией или присоединением других аксессуаров к источнику питания инвертора без разрешения .